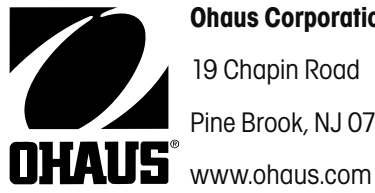

**Ohaus Corporation** 19 Chapin Road Pine Brook, NJ 07058 USA

# **Návod k obsluze počítací váhy Trooper Count**

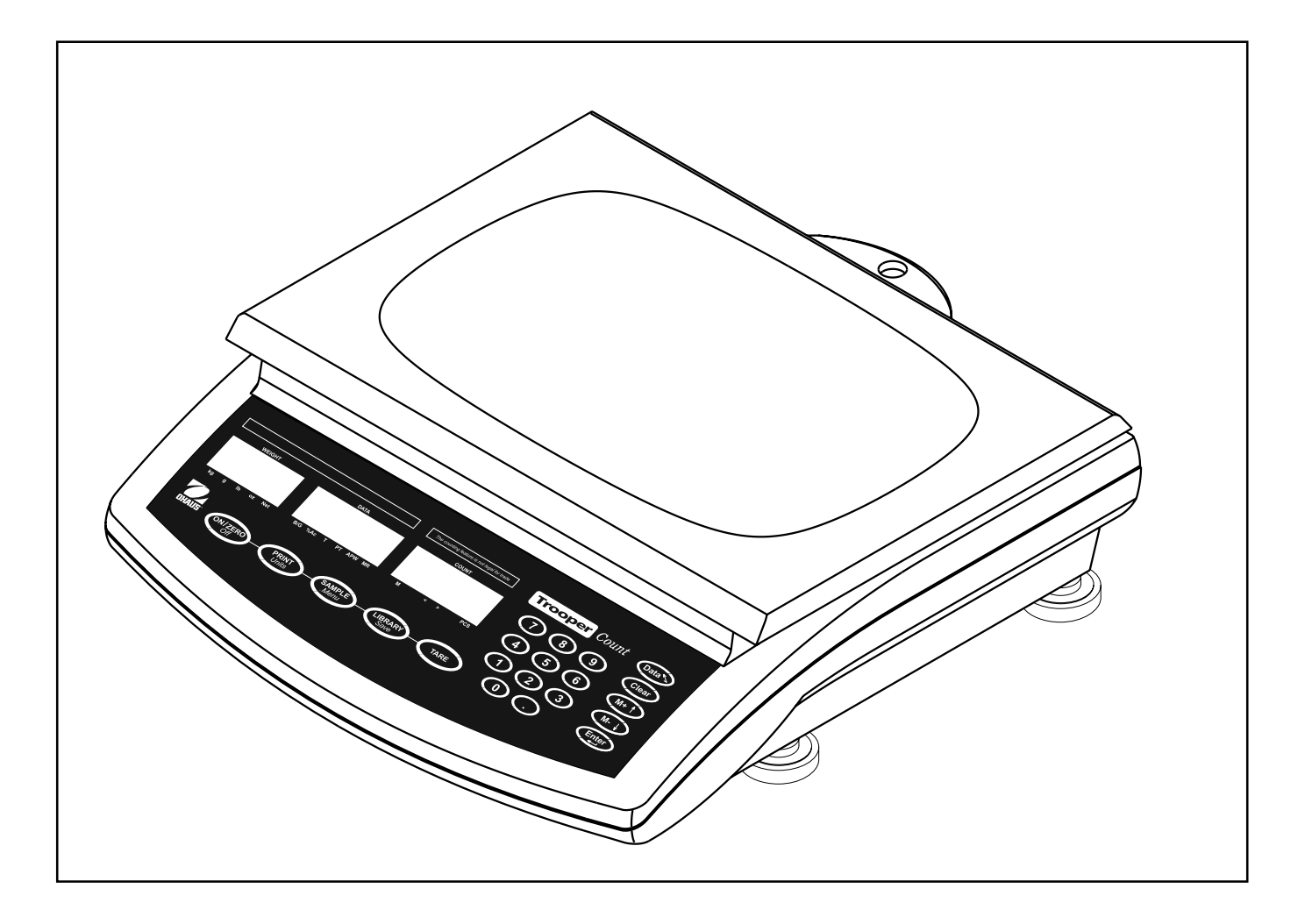

## ES prohlášení o shodě

#### **Declaration of Conformity**

The undersigned, representing the following manufacturer **Ohaus Corporation** 19A Chapin Road P.O. Box 2033 Pine Brook, NJ 07058 **USA** 

hereby declares that the following products are in conformity with the EEC directives listed below (including any and all modifications).

Scale models: Trooper Count TC3RS, TC6RS, TC15RS, TC30RS

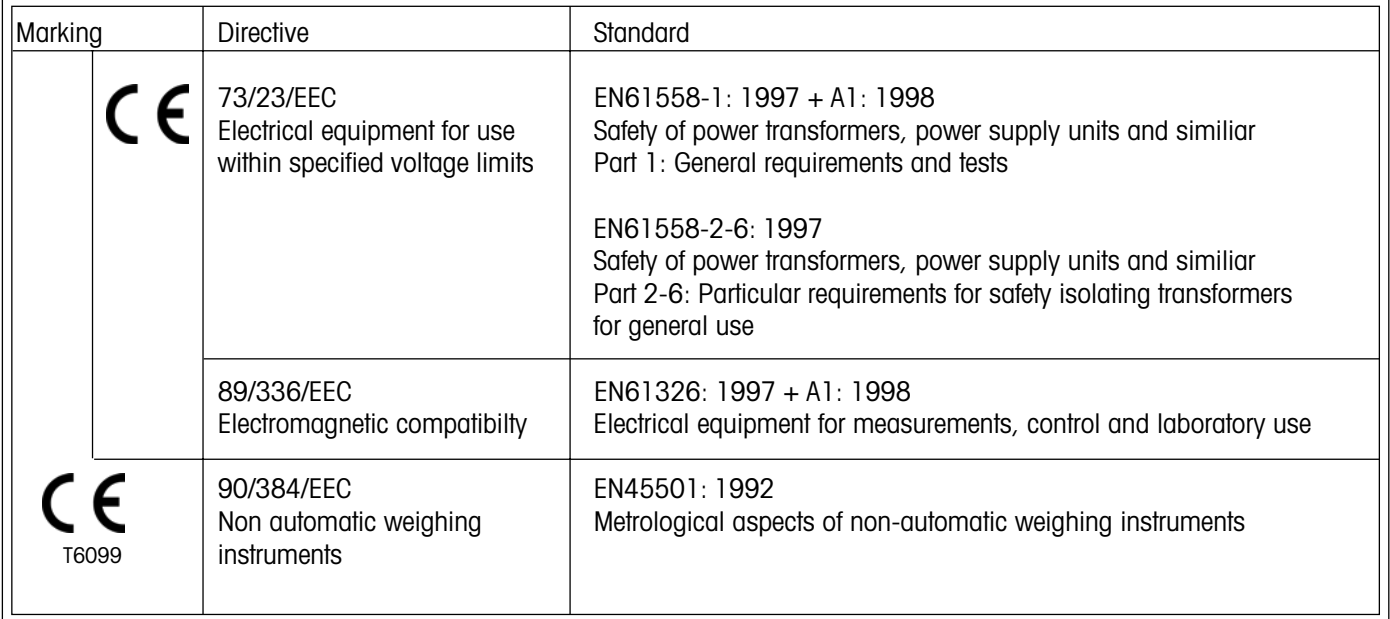

ISO 9001 Registration for Ohaus Corporation. Ohaus Corporation, USA, was examined and evaluated in 1994 by the Bureau Veritas Quality International (BVQI) and was awarded ISO 9001 registration. This certifies that Ohaus Corporation, USA, has a quality system that conforms with the international standards for quality management and quality assurance (ISO 9000 series). Repeat audits are carried out by BVQI at intervals to check that the quality system is operated in the proper manner.

Ted Xia President Ohaus Corporation, Pine Brook, NJ USA

**POZNÁMKA:** TENTO PŘÍSTROJ BYL ZKOUŠEN A VYHOVUJE PODLE ODSTAVCE 15 PŘEDPISŮ FCC HRANICÍM PRO DIGITÁLNÍ PŘÍSTROJ TŘÍDY A.

TYTO HRANIČNÍ HODNOTY SLOUŽÍ K TOMU, ABY ZAJISTILY PŘIMĚŘENOU OCHRANU PROTI ŠKODLIVÉMU RUŠIVÉMU ZÁŘENÍ, KDYŽ JE PŘÍSTROJ POUŽÍVÁN V PRŮMYSLOVÉM PROSTŘEDÍ. TENTO PŘÍSTROJ GENERUJE, POUŽÍVÁ A MŮŽE VYZAŘOVAT VYSOKOFREKVENČ-NÍ ENERGII A V PŘÍPADĚ, KDY NENÍ PŘÍSTROJ NAINSTALOVÁN A POUŽÍVÁN PODLE NÁVODU K OBSLUZE, MŮŽE VYVOLAT ŠKODLIVÉ RUŠENÍ RÁDIOVÉHO PŘENOSU. PROVOZOVÁNÍ TOHOTO PŘÍSTROJE V OBYTNÉ OBLASTI PRAVDĚPODOBNĚ VYVOLÁ RUŠENÍ RÁDIO-VÉHO SIGNÁLU, PŘIČEMŽ ODPOVÍDAJÍCÍ OPATŘENÍ K ODSTRANĚNÍ RUŠENÍ MUSÍ PROVÉST UŽIVATEL NA VLASTNÍ NÁKLADY.

TENTO DIGITÁLNÍ PŘÍSTROJ NEPŘEKRAČUJE HRANICE TŘÍDY A PRO RUŠENÍ RÁDIOVÉHO PŘENOSU DIGITÁLNÍMI PŘÍSTROJI, KTERÉ JSOU UVEDENY V NORMĚ ICES-0003 MINISTERSTVA PRO KOMUNIKACI PRO PŘÍSTROJE S OZNAČENÍM "DIGITÁLNÍ PŘÍSTROJE" GE-NERUJÍCÍ RUŠIVÉ VYZAŘOVÁNÍ.

Neoprávněné změny nebo úpravy tohoto přístroje nejsou dovoleny.

## $\overline{4}$

# **Obsah**

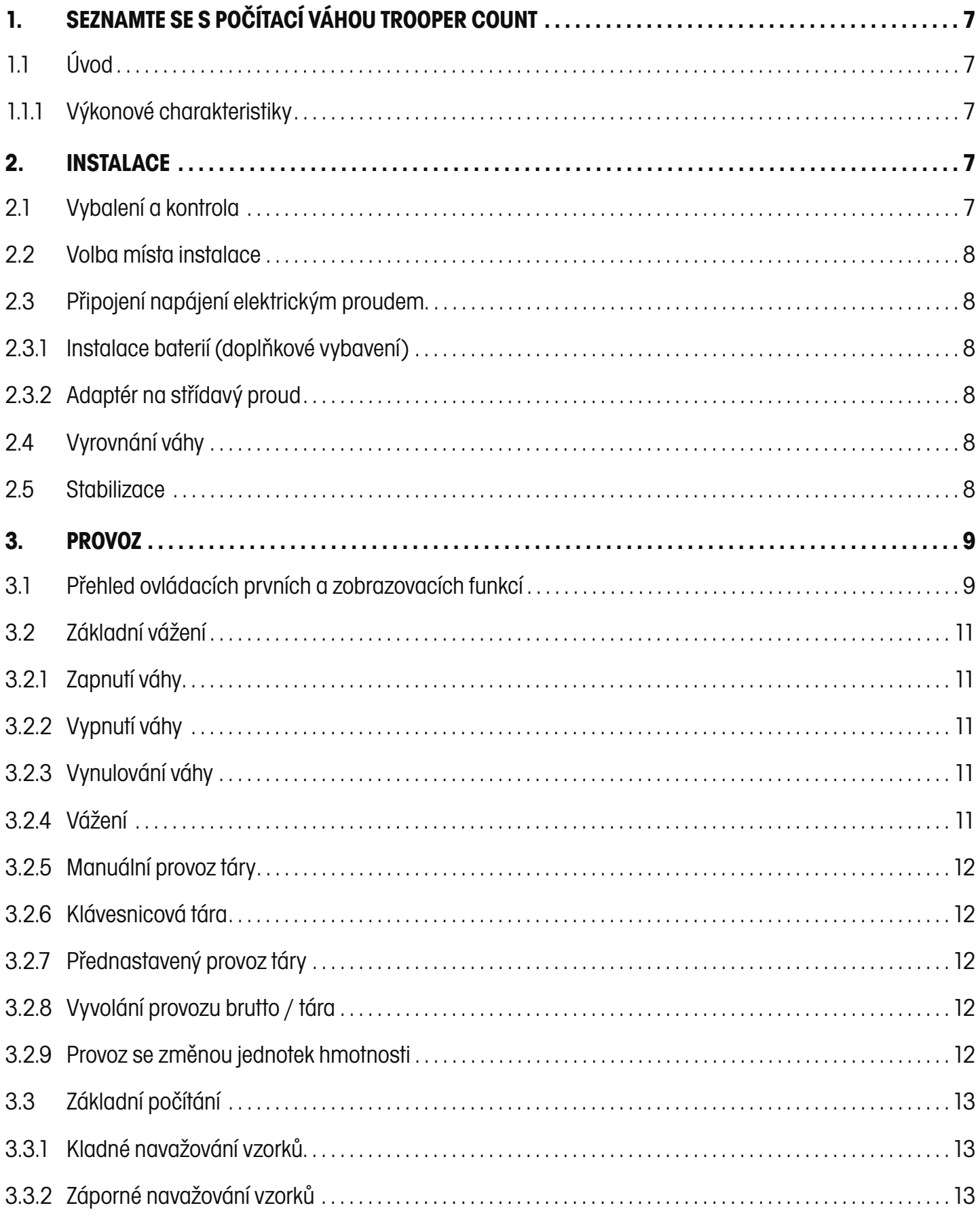

 $\overline{5}$ 

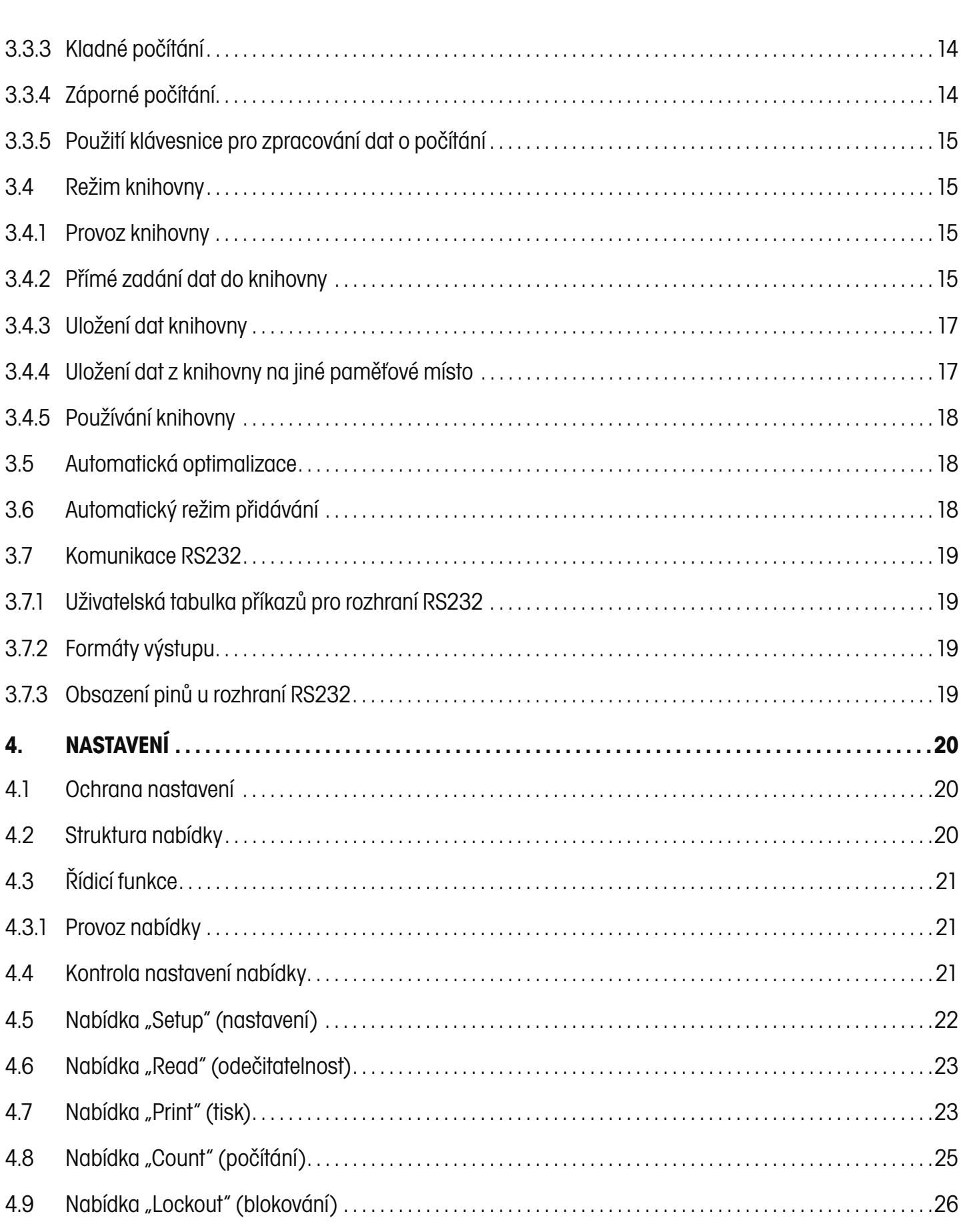

 $\overline{6}$ 

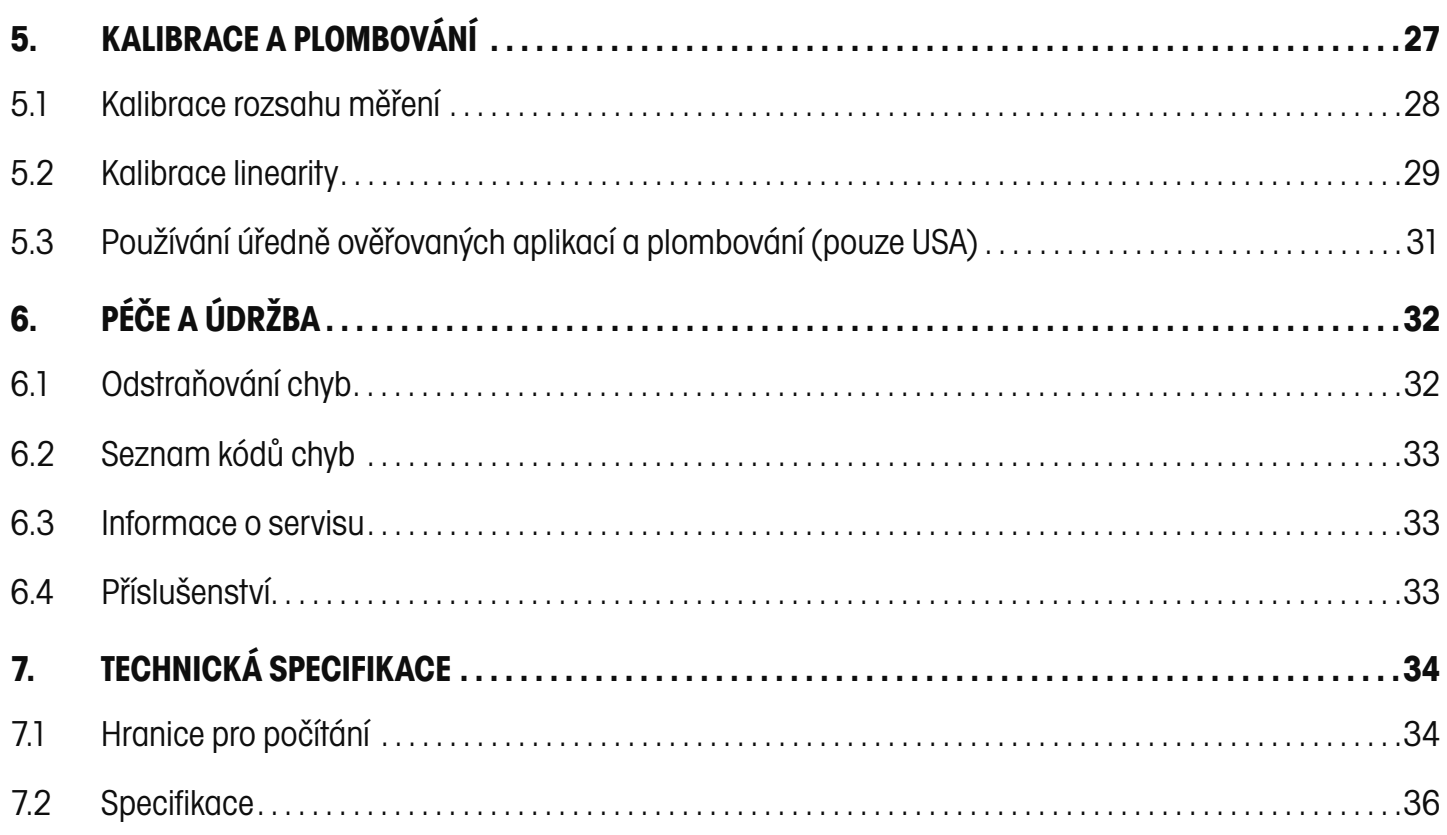

# **1. SEZNAMTE SE S POČÍTACÍ VÁHOU TROOPER COUNT**

## **1.1 Úvod**

Děkujeme Vám, že jste se rozhodli pro pořízení počítací váhy Trooper Count od společnosti Ohaus. Počítací váha Trooper Count od společnosti Ohaus je robustní, spolehlivá, elektronická počítací váha se snadnou obsluhovatelností v provozu.

Tato váha je výrobkem společnosti Ohaus, vedoucího výrobce přesných indikátorů a vah. Oddělení poprodejní péče se svými vyškolenými techniky Vám zaručuje co možná nejrychlejší servis, pokud ho bude Vaše váha potřebovat. Dále je Vám k dispozici zákaznické oddělení, které je připraveno zodpovědět Vám veškeré dotazy týkající se používání této váhy a nabízeného příslušenství.

Dříve, než začnete s instalací váhy a jejím uváděním do provozu, přečtěte si prosím celý tento návod k obsluze, abyste si tak zajistili plné využití všech možností, které Vám počítací váha Trooper Count nabízí.

## **1.1.1 Výkonové charakteristiky**

Hlavní charakteristiky výkonu zahrnují:

- tři LCD displeje s podsvícením,
- robustní vnitřní rám z hliníkového odlitku, misku váhy z ušlechtilé oceli, kryty z ABS,
- 21 tlačítek pro provoz váhy s číselnou klávesnicí,
- flexibilní přepínání mezi jednotkami hmotnosti lb / kg / oz / g,
- sériové rozhraní RS232 pro komunikaci,
- bateriový provoz se šesti bateriovými články typu C,
- adaptér pro střídavý proud,
- automatické vypínání pro úsporu elektrického proudu,
- pomocí funkce knihovny je možné uložit data o počítání pro 60 položek (číslo kusů, průměrná hodnota jednoho kusu, hodnoty táry, horní a dolní hranice a celkové hodnoty počítání),
- kladné nebo záporné navažování vzorků a počítání.

## **2. INSTALACE**

#### **2.1 Vybalení a kontrola**

Otevřete obal a vyjměte z něj váhu a součásti příslušenství. Zkontrolujte, zda nedošlo během přepravy k případnému poškození váhy. Pokud budete mít jakýkoliv důvod k nespokojenosti nebo pokud zjistíte, že nějaká součást dodávky chybí, informujte prosím obratem svého obchodního zástupce Ohaus. Vaše zásilka počítací váhy Trooper Count by měla obsahovat následující součásti:

- počítací váhu Trooper Count, návod k obsluze,
- 
- vážicí plošinu, záruční kartu,
- 
- 
- adaptér na střídavý proud, sadu olověných plomb a nálepku s údajem váživosti váhy.

Veškerý obalový materiál si uschovejte. Tento obalový materiál zaručuje nejlepší možnou ochranu Vaší váhy během přepravy. **POZNÁMKA:** Pokud se na horní straně váhy nacházejí přepravní šrouby, odstraňte je.

## **2.2 Volba místa instalace**

Váha by měla být používána v prostředí, ve kterém se nevyskytuje prach, voda, korozivní prostředky, vibrace a extrémní teploty, protože tyto faktory působí na přesnost váhy. Váha by měla být umístěna na stabilním, rovném povrchu a v dostatečné vzdálenosti od zdrojů vibrací, např. velkých strojů.

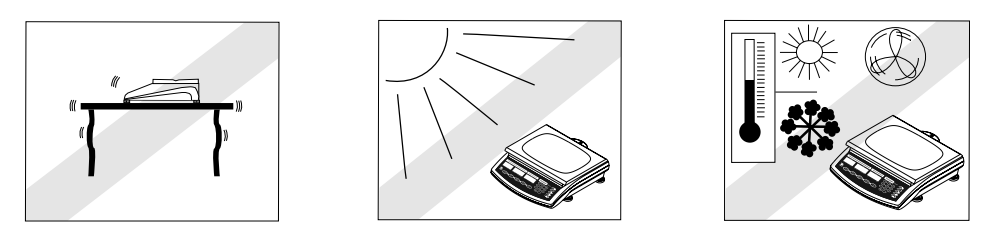

### **2.3 Připojení napájení elektrickým proudem**

#### **2.3.1 Instalace baterií (doplňkové vybavení)**

Sejměte kryt přihrádky pro baterie a dovnitř vložte 5 alkalických baterií typu C. Přitom dbejte na správnou polohu baterií. Záporné póly baterií by měly směřovat na pružinové kontakty.

**POZNÁMKA:** Při bateriovém provozu počítací váhy Trooper Count Vám doporučujeme aktivovat funkci automatického vypínání s nastavením času. Při nastavování váhy postupujte podle nabídky nastavení, viz kapitola 4.5.

#### **2.3.2 Adaptér na střídavý proud**

Je nutné zkontrolovat, zda napájení střídavým proudem odpovídá jmenovitému napětí adaptéru střídavého proudu. Síťový kabel adaptéru zapojte na zadní straně váhy a pak zastrčte adaptér do vhodné síťové zásuvky.

## **2.4 Vyrovnání váhy**

Menší nepravidelnosti nebo náklony podkladové plochy můžete vykompenzovat vyrovnáním váhy. Váha je na své zadní straně vybavena vodováhou. Nastavitelné nožičky vyšroubujte natolik, aby se vzduchová bublina nacházela uprostřed vodováhy (viz obrázek).

**POZNÁMKA:** Váha by měla být pokaždé znovu vyrovnána, je-li přemístěna na jiné místo.

#### **2.5 Stabilizace**

Před uvedením váhy do provozu byste jí měli poskytnout určitou dobu pro přizpůsobení jejímu novému prostředí. Doporučená doba pro zahřátí váhy činí pět (5) minut, pokud se již váha aklimatizovala na teplotu v místnosti, kde je umístěna.

## **3. PROVOZ**

# **3.1 Přehled ovládacích prvních a zobrazovacích funkcí**

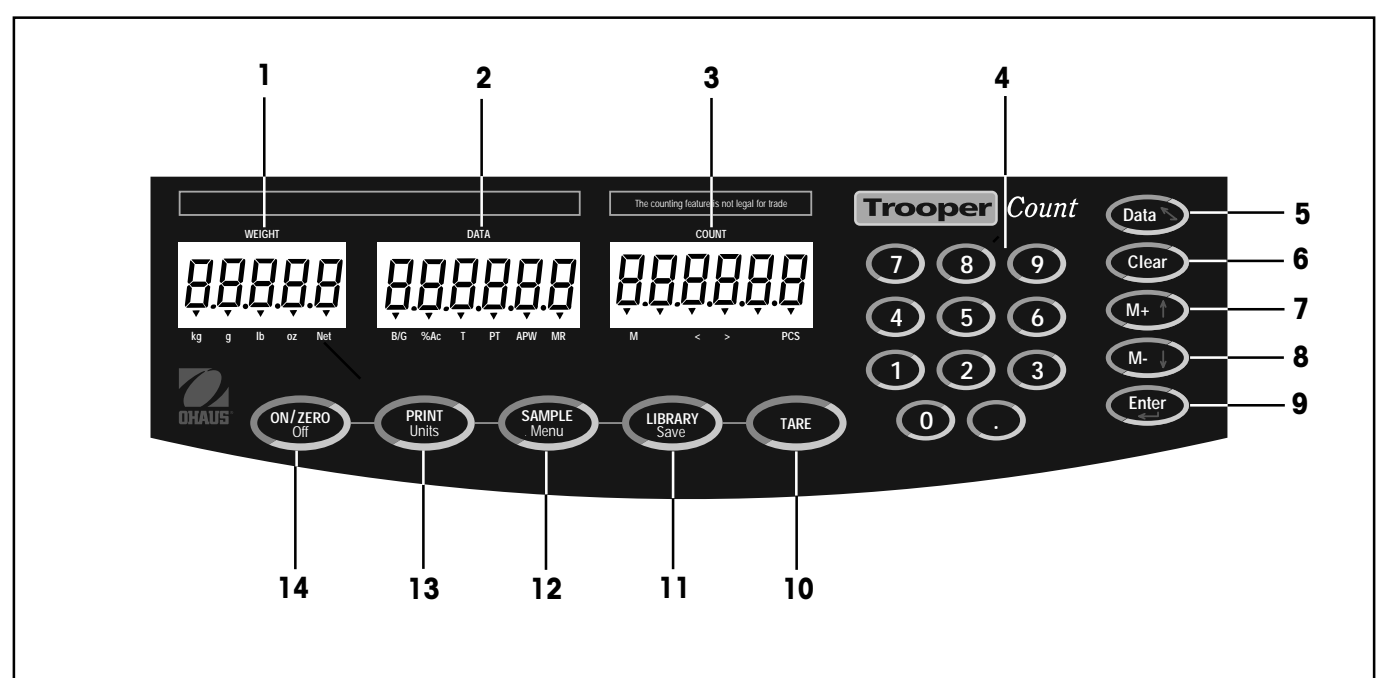

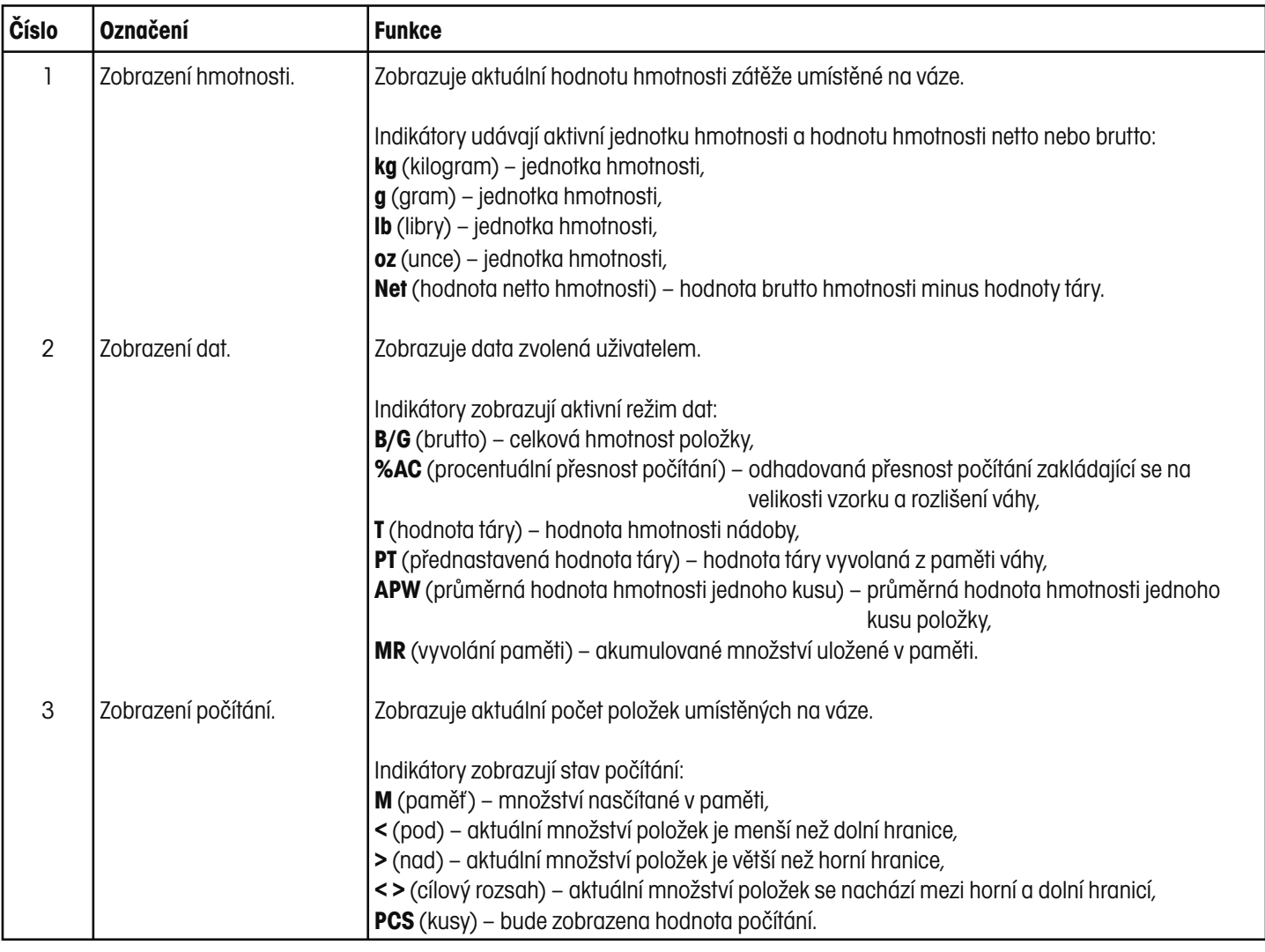

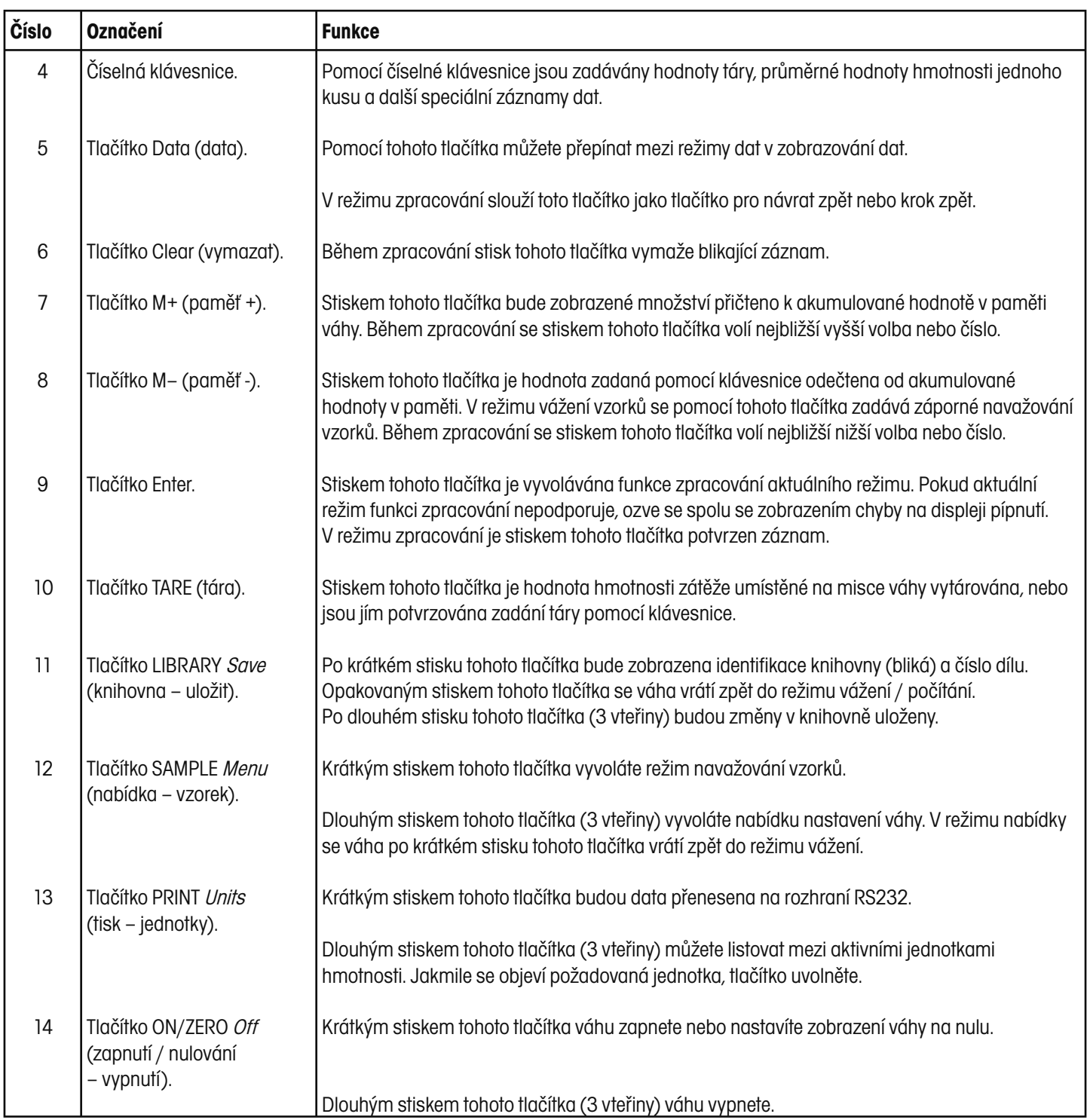

# **3.2 Základní vážení**

Počítací váha Trooper Count byla zkalibrována a připravena pro provoz ve výrobním závodu. Společnost Ohaus doporučuje provést novou kalibraci váhy před jejím uvedením do provozu, abyste zajistili optimální přesnost výsledků vážení. V tomto okamžiku můžete váhu uvést do provozu se standardním nastavením z výrobního závodu. Standardní nastavení nabídky naleznete na straně 14. Volby zvýrazněné v nabídce tučným písmem představují standardní nastavení z výrobního závodu. Váha je uvedena do provozu ve standardním režimu. Pokud chcete nastavení změnit, postupujte podle kapitoly 4. Nastavení.

Pokud je váha připravena k provozu, dodržujte pokyny pro postup uvedené v následujícím textu.

# **3.2.1 Zapnutí váhy**

Stiskněte tlačítko **ON/ZERO Off** a držte ho stisknuté, dokud se nerozsvítí LCD displej. Na displeji se postupně objeví text "Ohaus", dále číslo modelu, sériové číslo, číslo revize softwaru a zobrazení režimu vážení (viz níže).

# **3.2.2 Vypnutí váhy**

Chcete-li váhu vypnout, držte stisknuté tlačítko **ON/ZERO Off**, dokud se na displeji neobjeví hlášení OFF (vypínání).

# **3.2.3 Vynulování váhy**

Stiskem tlačítka **ON/ZERO Off** nastavíte zobrazení hmotnosti na nulu. Na displeji DATA se rozsvítí indikátor hodnoty brutto hmotnosti.

**POZNÁMKA:** Přednastavená hodnota táry nebude nastavena na nulu.

## **3.2.4 Vážení**

Předmět, který chcete zvážit, umístěte na misku váhy. Na displeji se objeví hodnota brutto hmotnosti, zde například 1,5 kg.

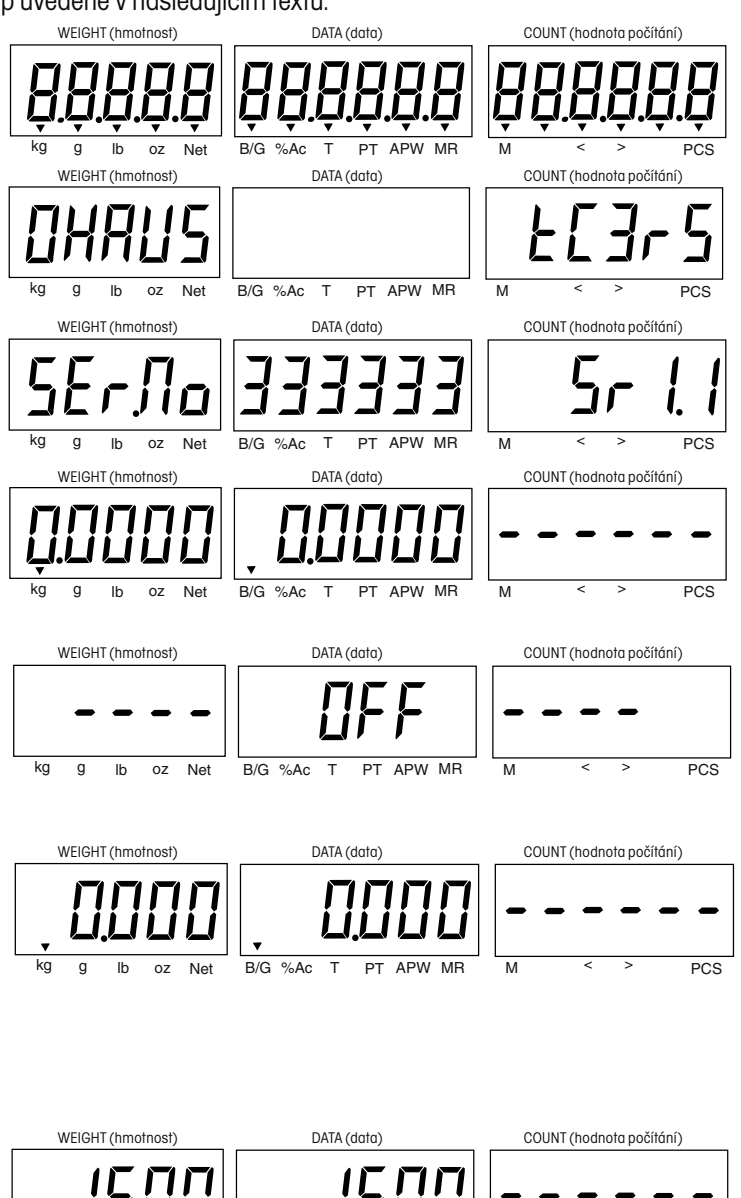

oz Net  $\overline{B/G \text{ %}AC}$  T PT APW MR  $\overline{M}$  < > PCS

#### **3.2.5 Manuální provoz táry**

Pokud potřebujete zvážit vzorek, který musí být umístěn v nádobě, vytárováním uložíte do paměti váhy hodnotu hmotnosti této nádoby.

Na misku váhy umístěte nádobu. V tomto příkladu má nádoba hmotnost 0,5 kg.

Stiskněte tlačítko **TARE**. Hmotnost nádoby bude vytárována, na displeji WEIGHT (hmotnost) se objeví hodnota netto hmotnosti a hodnota hmotnosti táry se objeví na displeji DATA (data).

#### **3.2.6 Klávesnicová tára**

Klávesnicová tára představuje známou hodnotu táry, která byla zadána pomocí klávesnice. V tomto příkladu činí 1,234 kg. Pomocí klávesnice zadejte číselnou hodnotu a pak stiskněte tlačítko TARE. Na displeji WEIGHT (hmotnost) se objeví hodnota netto hmotnosti a na displeji DATA (data) se objeví hodnota hmotnosti táry.

#### **3.2.7 Přednastavený provoz táry**

Přednastavená tára představuje hodnotu táry, která je zapsána v paměti váhy. Chcete-li přednastavenou táru použít, stiskněte opakovaně tlačítko **Data**, až se na displeji objeví indikátor PT. Stiskem tlačítka **Enter** přednastavenou táru zapnete. Po té se na displeji objeví aktuální hodnota přednastavené táry. Opětovným stiskem tlačítka **Enter** přednastavenou táru opět vypnete. Zobrazenou hodnotu táry můžete pomocí klávesnice upravovat nebo zadat stiskem tlačítka **TARE** jako hodnotu hmotnosti zátěže, která se právě nachází na misce váhy.

#### **3.2.8 Vyvolání provozu brutto / tára**

Chcete-li si prohlédnout hodnoty brutto hmotnosti a hodnoty táry, stiskněte opakovaně tlačítko **Data** (data).

#### **3.2.9 Provoz se změnou jednotek hmotnosti**

Stiskněte tlačítko **PRINT Units** a držte ho stisknuté tak dlouho, dokud se na displeji neobjeví požadovaná jednotka hmotnosti. Indikátory dole na displeji WEIGHT (hmotnost) označují aktivní jednotku hmotnosti. Podle aktivovaných jednotek v nabídce odečitatelnosti můžete vybírat mezi g, lb, kg nebo oz. V tomto příkladu byla na displeji zobrazena hodnota hmotnosti zátěže 1 kg, která pak byla přepočtena na lb.

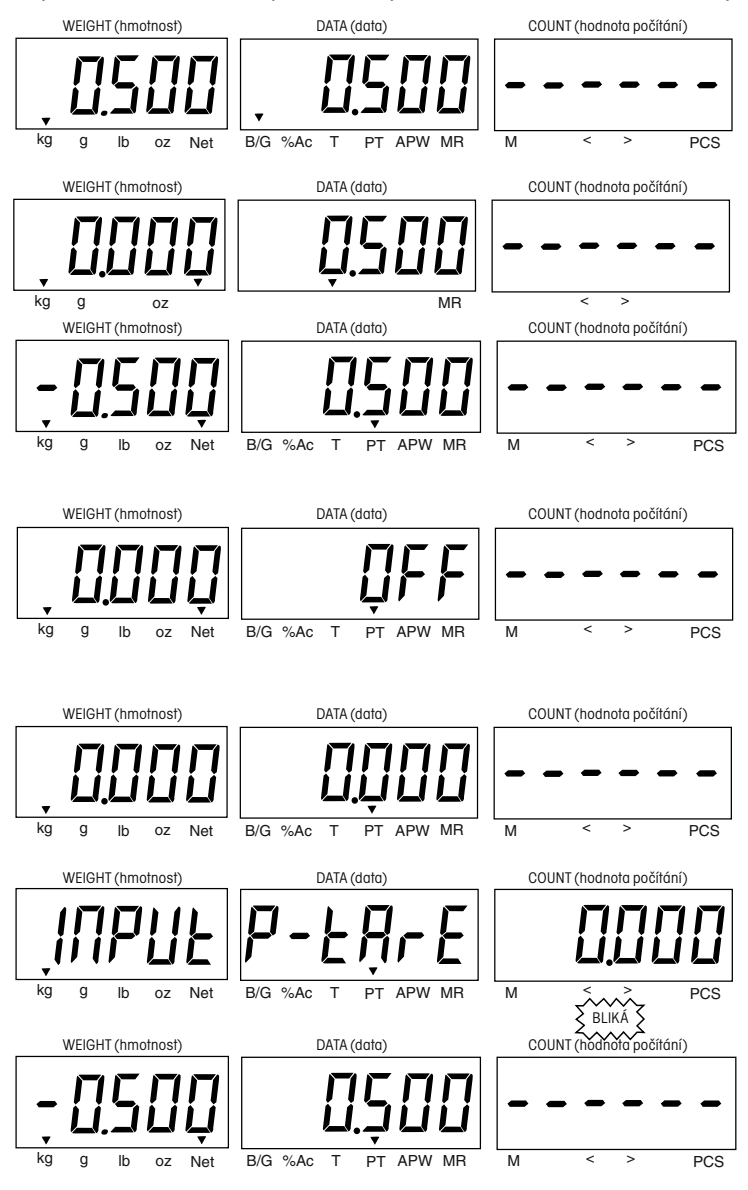

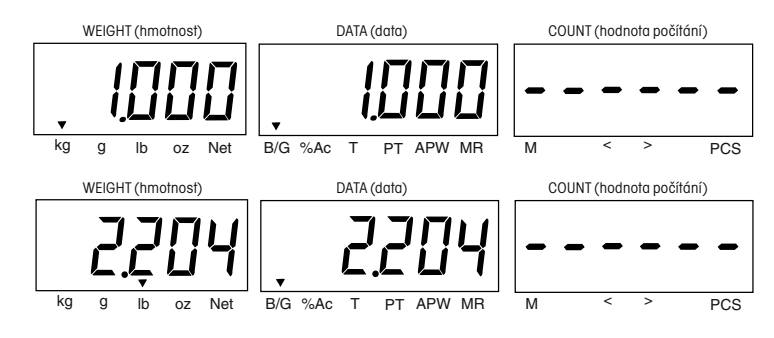

## Počítací váha Trooper Count

13

## **3.3 Základní počítání**

Než začnete s počítáním kusů, přečtěte si nejprve informace, jak při počítání postupovat. Navažování vzorků a počítání kusů je možné pomocí voleb v nabídce Count (počítání) ještě rozšířit. Pro navažování vzorků máte k dispozici různé metody:

- kladné navažování vzorků stanovený počet kusů se umístí na misku váhy, hodnota hmotnosti bude vydělena počtem kusů, čímž váha dostane průměrnou hodnotu hmotnosti jednoho kusu (APW). Na misku váhy pak budou přidávány další kusy, váha je spočítá a výsledek zobrazí na displeji.
- záporné navažování vzorků vypočítá průměrnou hodnotu hmotnosti jednoho kusu (APW), pokud z celkového množství všech kusů umístěných na misce váhy odeberete stanovený počet kusů.
- Hodnotu hmotnosti jednoho kusu (APW) můžete zadat také pomocí číselné klávesnice. Po té, co na misku váhy umístíte kusy, které chcete spočítat, bude jejich počet zobrazen okamžitě.
- Počítací váha Trooper Count podporuje kladné nebo záporné počítání.

#### **3.3.1 Kladné navažování vzorků**

Pokud používáte nádobu pro vážení:

- Pokud se jedná o známou hodnotu táry, zadejte táru pomocí klávesnice nebo použijte přednastavenou táru.
- Pokud není hodnota táry známa, umístěte nádobu na misku váhy a stiskněte tlačítko TARE.

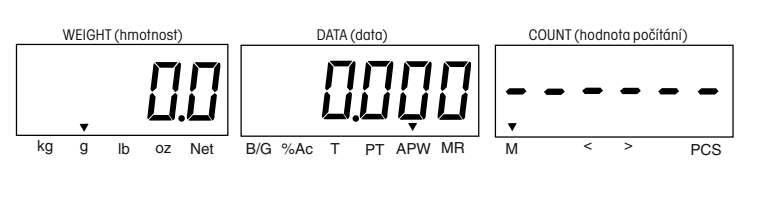

Stiskněte tlačítko **SAMPLE Menu** (vzorek – nabídka).

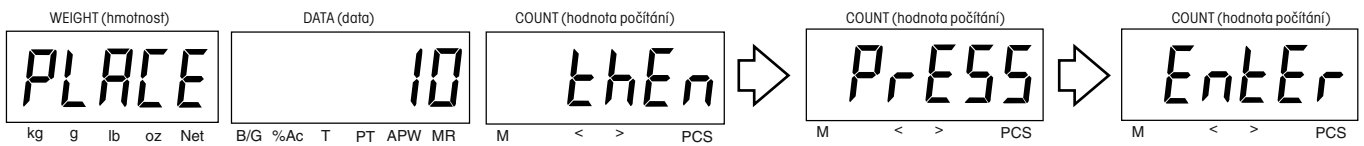

Na displeji se objeví výzva, abyste na misku váhy umístili 10 vzorků. Do nádoby umístěte požadovaný počet vzorků. Po vložení 10 kusů vzorku do nádoby stiskněte tlačítko **Enter**. Pokud chcete použít jiný počet vzorků, můžete ho přímo zadat pomocí číselné klávesnice. Větší počet vzorků vede k lepším výsledkům počítání. Pokud uděláte chybu při zadávání, stiskněte tlačítko **Clear** (vymazat) a počet vzorků zadejte znovu. Pak stiskněte tlačítko **Enter**. V příkladu je uvedeno 10 kusů vzorku.

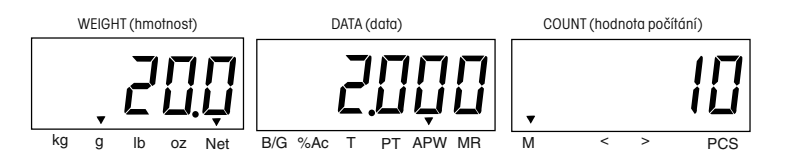

#### **POZNÁMKY:**

- 1. Pokud je **APW** (průměrná hodnota hmotnosti jednoho kusu) nižší než minimální hodnota, objeví se na displejích hlášení [Err3] [LOW] [APW]. Viz kapitola 6.2.
- 2. Pokud je **hodnota referenční hmotnosti** menší než minimální hodnota, objeví se na displejích hlášení [Err3] [LOW] [REF]. Viz kapitola 6.2.

#### **3.3.2 Záporné navažování vzorků**

Záporným navažováním vzorků lze stanovit celkové množství kusů na misce váhy tím, že z misky odeberete známý počet kusů vzorku. Celkové množství kusů můžete umístit přímo na misku váhy nebo do nádoby. Počítací váha Trooper Count po odstranění stanoveného počtu referenčních kusů automaticky vypočítá počet kusů zbývajících na misce váhy. Pokud používáte pro vážení nádobu, můžete zadat přednastavenou hodnotu hmotnosti táry nebo před začátkem jednoduše vytárovat prázdnou nádobu.

Pokud používáte nádobu pro vážení:

- Znáte-li hodnotu hmotnosti táry, zadejte ji pomocí klávesnice nebo použijte přednastavenou táru.
- Jestliže hodnotu táry neznáte, umístěte na misku váhy nádobu a stiskněte tlačítko **TARE**.

#### Stiskněte tlačítko **SAMPLE Menu** (vzorek – nabídka).

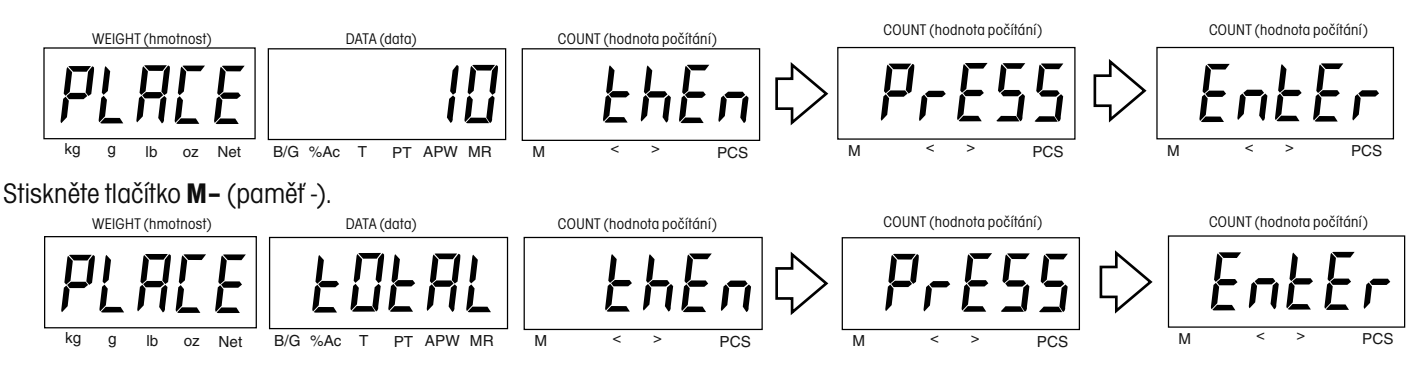

Na misku váhy umístěte celkové množství kusů, které chcete spočítat, a pak stiskněte tlačítko **Enter**.

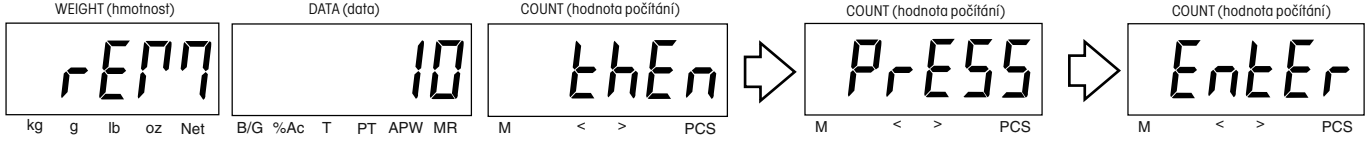

Podle pokynu zobrazeného na displeji odeberte z misky váhy 10 kusů nebo pomocí klávesnice počet odebíraných kusů upravte a pak stiskněte tlačítko **Enter**.

Odebrané kusy vzorku vraťte opět na misku váhy, aby se na displeji mohl zobrazit celkový počet kusů.

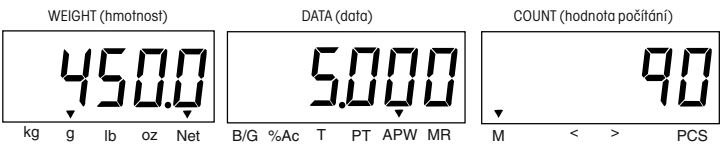

**POZNÁMKA:** Je-li aktivována funkce AUTO-ADD (automatického přidávání), v případě potřeby váha upozorní na to, že je potřeba odebrat ještě další kusy, protože je hodnota referenční hmotnosti příliš malá.

#### **3.3.3 Kladné počítání**

Po navážení vzorků přidejte na misku váhy další kusy a pak na displeji COUNT (počítání) odečtěte počet kusů.

## **3.3.4 Záporné počítání**

Po navážení vzorků umístěte na misku váhy všechny kusy, které chcete spočítat. Stiskněte tlačítko **ON/ZERO Off** (zapnout / vynulovat – vypnout). Po odebrání kusů z misky váhy bude odebrané množství kusů zobrazeno na displeji COUNT (počítání) jako záporné číslo.

#### **3.3.5 Použití klávesnice pro zpracování dat o počítání**

Hodnoty průměrné hodnoty hmotnosti jednoho kusu (APW), přednastavené táry (PT) a akumulovaného součtu (MR) je možné zobrazovat a zpracovávat na displeji DATA (data). V režimu vážení stiskněte opakovaně tlačítko **Data**, dokud se na displeji neobjeví indikátor APW (průměrné hodnoty hmotnosti jednoho kusu). Nyní můžete pomocí klávesnice zadat novou hodnotu APW a stiskem tlačítka **Enter** ji potvrdit. Podobným způsobem můžete zadat hodnotu přednastavené táry (PT) a akumulovaného součtu (MR).

#### **3.4 Režim knihovny**

Počítací váha Trooper Count umožňuje uložení dat o počítání /dat o počtu kusů na 60 paměťových místech, která jsou označena identifikací ID 00 až ID 59. Každé paměťové místo obsahuje číslo dílu, průměrnou hodnotu hmotnosti jednoho kusu (APW), přednastavenou hodnotu táry, horní a dolní hraniční hodnoty počítání a akumulovaný součet počtu kusů.

Data v knihovně jsou uložena podobným způsobem jako v databázi počítače. Dočasné úpravy dat uložená data nezmění. Podle potřeby je možné dočasné úpravy uložit, pak je možné váhu vypnout, aniž by došlo ke ztrátě provedených změn. Data s identifikací ID 00 není možné trvale uložit, je však možné data snadno překopírovat na jiné místo v paměti.

Knihovnu, identifikace ID 01 až ID 59, je možné zablokovat (viz 4.9 Nabídka "Lockout" (blokování)), aby se zabránilo neoprávněným změnám dat. Akumulovaný součet počítání kusů nebude zablokován, aby mohl být aktualizován. Když je váha zapnuta, přejde standardně na ID 00.

#### **3.4.1 Provoz knihovny**

Knihovnu vyvoláte krátkým stiskem tlačítka **LIBRARY Save** (knihovna – uložit). Krátký stisk tohoto tlačítka v režimu knihovny vyvolá režim vážení.

- Pomocí tlačítek **M+** a **M–** se můžete pohybovat mezi jednotlivými blikajícími volbami.
- Stiskem tlačítka **Enter** blikající volbu potvrdíte.
- Stiskem tlačítka **Data** se vrátíte na předcházející volbu.
- Stiskem tlačítka **Clear** blikající data vymažete, stisk tohoto tlačítka během zadávání dat smaže poslední znak zadání.
- Na chybu, stisk nesprávného tlačítka nebo výskyt nesprávné hodnoty dat Vás upozorní tři rychlá pípnutí.

#### **3.4.2 Přímé zadání dat do knihovny**

Následující příklad slouží k objasnění zadávání dat na určité místo v knihovně. Krátce stiskněte tlačítko **LIBRARY Save** (knihovna – uložit).

Po krátkém stisku tlačítek **M+** nebo **M–** bude váha zobrazovat na displejích již obsazená místa v knihovně.

Pomocí číselných tlačítek zadejte požadované místo v knihovně. V uvedeném příkladu se jedná o prázdné místo ID 22.

Stiskem tlačítka **Enter** volbu ID 22 potvrďte.

Po stisku tlačítka **Enter** budete moci upravovat číslo dílu, stiskem tlačítka **M+** můžete číslo dílu přeskočit.

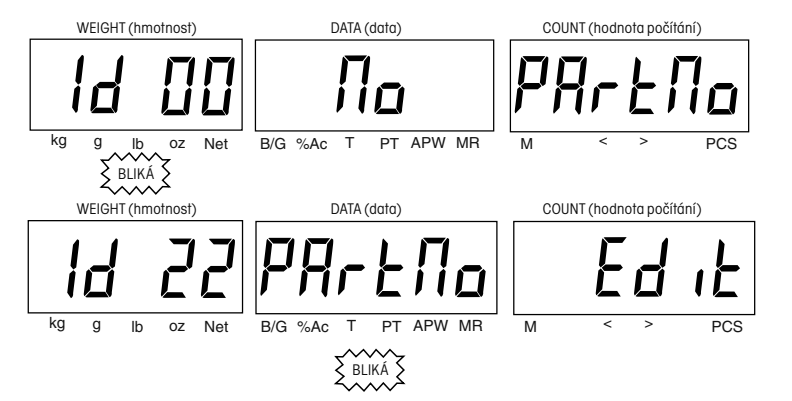

Pomocí číselných tlačítek 0 – 9 zadejte požadované číslo dílu. V tomto příkladu použijeme číslo 1230000000. Zjistíte, že číslo dílu může mít až 12 míst a pro zobrazení využívá displeje DATA (data) a COUNT (počítání). Stiskem tlačítka **Enter** zadání potvrdíte.

Po stisku tlačítka **M+** displej přejde na zobrazení APW (průměrné hodnoty hmotnosti jednoho kusu). Stiskem tlačítka **Enter** hodnotu APW vyvoláte.

Pomocí číselné klávesnice zadejte hodnotu průměrné hodnoty hmotnosti jednoho kusu (APW). V uvedeném příkladu je zobrazena průměrná hodnoty hmotnosti jednoho kusu 2 g. Stiskem tlačítka **Enter** tuto hodnotu potvrďte.

Stiskem tlačítka **M+** postoupíte k nastavení přednastavené táry. Stiskem tlačítka Enter hodnotu táry vyvoláte.

Pomocí číselné klávesnice zadejte požadovanou hodnotu hmotnosti táry. V příkladu uvádíme 50 g. Stiskem tlačítka **Enter** tuto hodnotu potvrďte.

Stiskem tlačítka **M+** postoupíte na zadání dolní hraniční hodnoty. Stiskem tlačítka **Enter** hodnotu dolní hranice pro počítání vyvoláte.

Pomocí číselných tlačítek zadejte požadovanou dolní hraniční hodnotu pro počítání. V tomto příkladu jsme použili 95. Stiskem tlačítka **Enter** tuto hodnotu potvrďte.

Stiskem tlačítka **M+** postoupíte na zadání horní hraniční hodnoty. V tomto příkladu jsme použili 105 kusů.

Stiskem tlačítka **Enter** horní hraniční hodnotu pro počítání vyvoláte. Pomocí číselné klávesnice zadejte požadovanou horní hraniční hodnotu pro počítání (musí být vyšší než dolní hraniční hodnota pro počítání). Stiskem tlačítka **Enter** tuto hodnotu potvrďte.

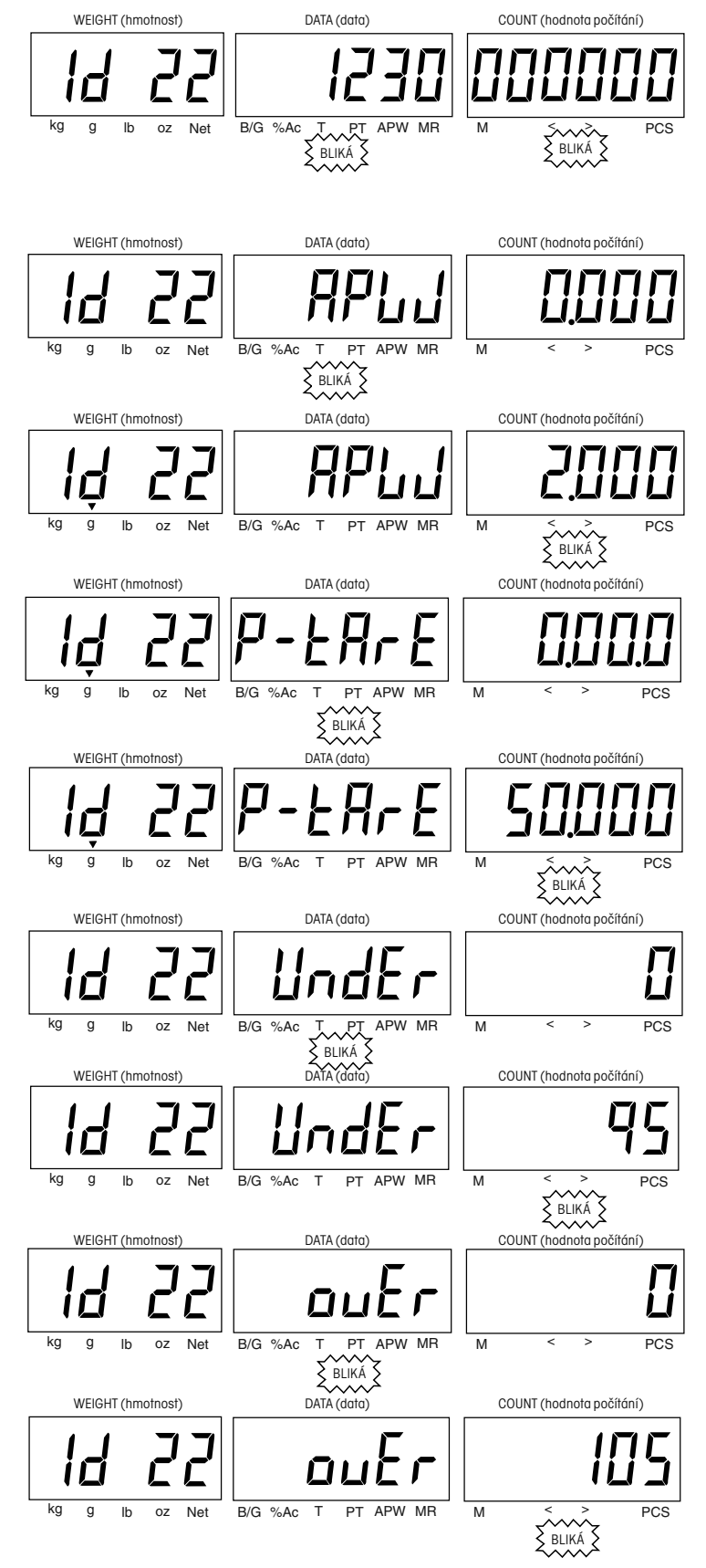

Stiskem tlačítka **M+** postoupíte k hodnotě počítání. "Count" představuje akumulovaný součet počtu kusů uložený v paměti. Po stisku tlačítka **Enter** budete moci tuto hodnotu upravit.

Pomocí číselné klávesnice zadejte požadovanou hodnotu součtu. V tomto příkladu je uvedena hodnota 250 kusů. Stiskem tlačítka **Enter** tuto hodnotu potvrďte.

Chcete-li úpravy v knihovně ukončit, stiskněte krátce tlačítko **LIBRARY Save** (knihovna – uložit).

#### **3.4.3 Uložení dat knihovny**

Dočasné změny na nějakém místě v paměti knihovny je nutné trvale uložit, aby nedošlo po vypnutí váhy k jejich ztrátě. Váha doporučuje uložení dočasných změn, když dojde ke změně na nějakém paměťovém místě v knihovně nebo když je váha vypínána.

Nastavení můžete uložit jedním dlouhým stiskem tlačítka **LI-BRARY Save** (knihovna – uložit). Na displejích se objeví identifikace místa v paměti (ID 22) a potvrzení aktualizace dat (UPDATE YES).

Stiskem tlačítka **Enter** potvrdíte identifikaci paměťového místa. Stiskněte tlačítko **Enter** ještě jednou, uložíte tím provedené změny.

Na displejích se objeví potvrzení o ukončení aktualizace (UPDATE DONE), čímž byl proces uložení změn úspěšně dokončen.

#### **3.4.4 Uložení dat z knihovny na jiné paměťové místo**

Váha Vám umožňuje všechna data z jednoho paměťového místa v knihovně překopírovat na jiné paměťové místo knihovny. V následujícím příkladu uložíme data z paměťového místa 22 na paměťové místo 52. Bude zobrazeno paměťové místo s identifikací 22.

Stiskněte a držte stisknuté tlačítko **LIBRARY Save** (knihovna – uložit) tak dlouho, dokud se na displeji neobjeví oznámení aktualizace (UPDATE).

Pomocí číselné klávesnice zadejte identifikaci nového, požadovaného paměťového místa a stiskem tlačítka **M+** přejděte na následující volné místo. V příkladu je uvedeno paměťové má hasicaající volné místo. V príklada je avedené pamerove i stran sp<sub>olitik</sub><br>místo 52. Stiskněte tlačítko **Enter**.

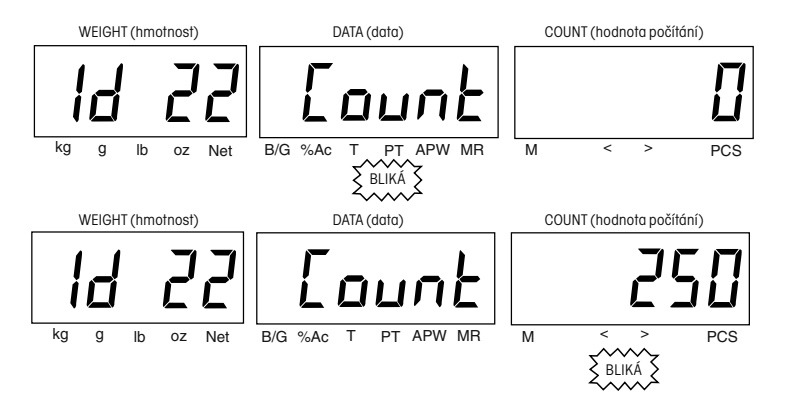

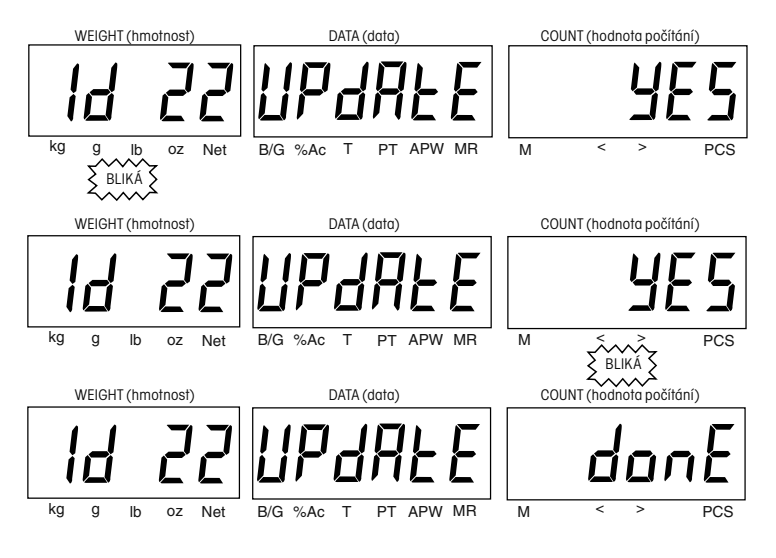

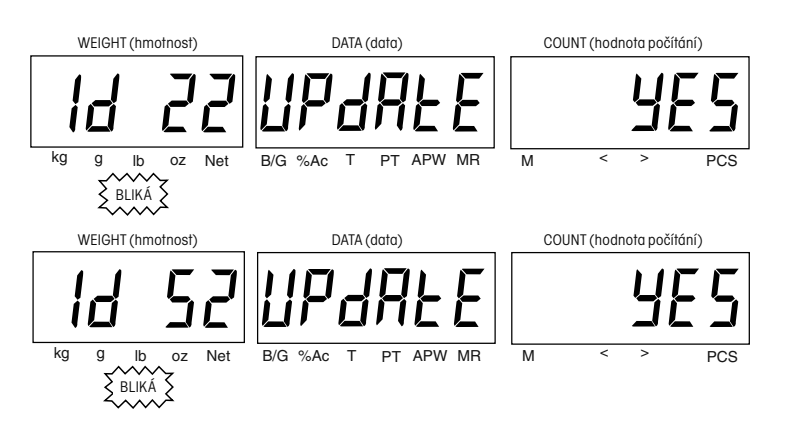

Stiskem tlačítka **Enter** data uložíte.

Nejprve se na displejích zobrazí potvrzení o ukončení aktualizace (UPDATE DONE), pak se objeví identifikační číslo (ID) a hlášení o využívání (IN USE) následované zobrazením počítání.

V tomto okamžiku jsou již všechna data z paměťového místa 22 v knihovně překopírována na paměťové místo 52.

#### **3.4.5 Používání knihovny**

kg g lb oz Net B/G %Ac T PT APW MR M < > PCS  $k$  lb oz Net  $B/G$  %Ac T PT APW MR  $M$  < > PCS kg g lb oz Net B/G %Ac T PT APW MR M  $\leqslant \leqslant \leqslant \leqslant$  PCS WEIGHT (hmotnost) DATA (data) DATA (data) COUNT (hodnota počítání WEIGHT (hmotnost) DATA (data) COUNT (hodnota počítání) WEIGHT (hmotnost) DATA (data) COUNT (hodnota počítání) **BLIK** 

Knihovnu vyvoláte krátkým stiskem tlačítka **LIBRARY Save** (knihovna – uložit). Pro zadání identifikace požadovaného paměťového místa použijte klávesnici nebo tlačítko **M+**. Opětovným stiskem tlačítka **LIBRARY Save** (knihovna – uložit) vyberete novou identifikaci. Na displejích se objeví hlášení o používání identifikace XX (ID XX IN USE), čímž váha informuje o tom, že jsou nyní data uložená na tomto paměťovém místě aktivní. Pokud jste předem zadali hodnotu průměrné hodnoty hmotnosti jednoho kusu (APW) a přednastavenou táru (PT), bude po položení nádoby naplněné vzorky na misku váhy na displeji okamžitě zobrazen výsledek počítání.

Není-li knihovna zablokována, je možné data v aktivovaném paměťovém místě upravovat. Změny není nutné uložit, pokud slouží pouze k dočasnému použití. Je-li knihovna zablokována, musíte pro využívání jednoduchých funkcí počítání přepnout váhu na identifikaci ID 00.

## **3.5 Automatická optimalizace**

Automatická optimalizace reference vede k přesnějšímu výsledku počítání tím, že se zvyšuje hodnota referenční hmotnosti, aniž by musely být napočítány další součásti. Vyšší hodnota referenční hmotnosti je důležitá tehdy, když existuje riziko nestejné hodnoty hmotnosti jednoho kusu nebo když se hodnota referenční hmotnosti blíží minimální hodnotě (viz kapitola 7.1).

Při automatické optimalizaci je počáteční hodnota hmotnosti jednoho kusu (APW) používána k napočítání doplňkových kusů, které byly na misku váhy položeny. Po několika vteřinách se na displeji DATA (data) objeví hlášení automatické optimalizace (A-OPt), během něhož váha použije novou, vyšší hodnotu referenční hmotnosti k novému výpočtu průměrné hodnoty hmotnosti jednoho kusu. Tento postup je možné opakovat tak dlouho, dokud bude hodnota hmotnosti dodatečně přidávané zátěže menší než předcházející hodnota referenční hmotnosti. Po dosažení této hranice se automatická optimalizace automaticky vypne. Funkci automatické optimalizace můžete aktivovat, popř. deaktivovat v nabídce počítání (Count). Standardně je z výrobního závodu aktivována (nastavena na ON).

## **3.6 Automatický režim přidávání**

Automatický režim přidávání slouží k dosažení přesnějších výsledků počítání kusů tím, že zvyšuje hodnotu minimální referenční hmotnosti a minimální hranice pro hodnotu průměrné hmotnosti jednoho kusu (viz kapitola 7.1). Pokud bude hodnota referenční hmotnosti menší než doporučená hodnota minimální hmotnosti pro automatický režim přidávání (viz tabulka 7-2), zobrazí váha výzvu k přidání dalších kusů na misku váhy. Výzvu k přidání doplňkových kusů můžete ignorovat. Tuto funkci můžete aktivovat, popř. deaktivovat v nabídce počítání (Count). Standardně je z výrobního závodu deaktivována (nastavena na OFF).

Na misku váhy umístěte předepsaný počet kusů (např. 2 kusy). Váha pak podle celkového počtu kusů stanoví novou hodnotu průměrné hmotnosti jednoho kusu (APW).

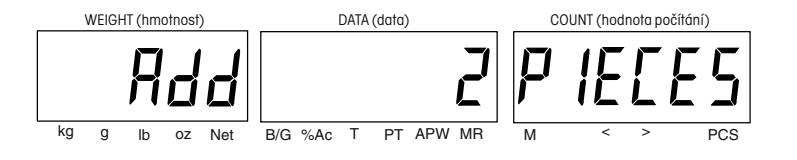

## **3.7 Komunikace RS232**

Celá komunikace probíhá ve standardním formátu ASCII. Váha rozpoznává znaky uvedené v následující tabulce. Pokud váha odpoví po zadání příkazu hlášením "ES", oznamuje tak, že příkaz neidentifikovala a považuje ho za neplatný. Příkazy, které jsou do váhy odesílány, musejí být ukončeny znakem CR nebo znakem CR/LF. Výstup dat z váhy je vždy ukončen znakem CR/LF. Informace o rozhraní RS232 a tiskárně naleznete v kapitole 4.5.

#### **3.7.1 Uživatelská tabulka příkazů pro rozhraní RS232**

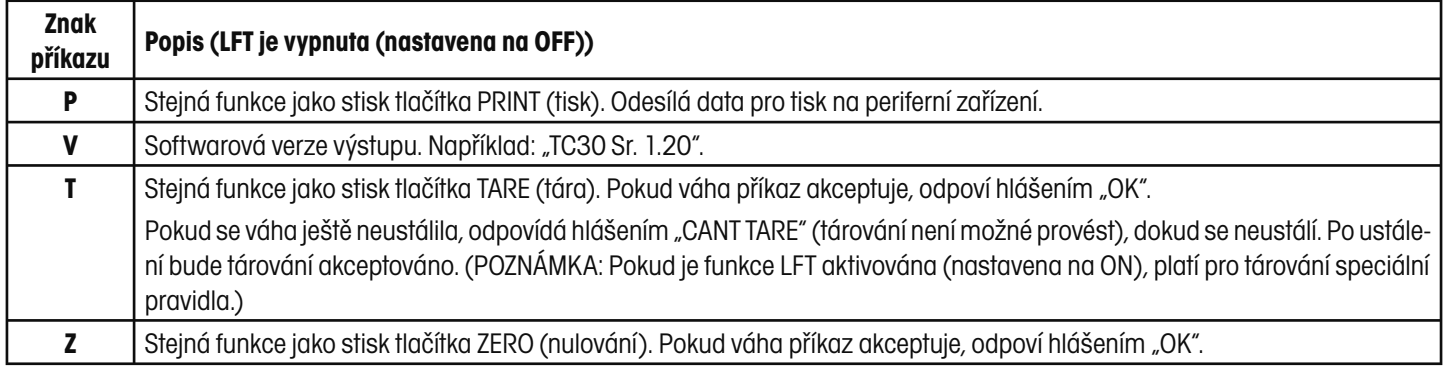

**POZNÁMKA:** Na všechny ostatní příkazy odpoví váha hlášením "ES".

#### **3.7.2 Formáty výstupu**

Výstup dat je možné spustit následujícími způsoby: 1) stiskem tlačítka **PRINT Units** (tisk – jednotky), 2) odesláním příkazu k tisku ("P") z počítače. Oba tyto způsoby spuštění tisku jsou popsány dále.

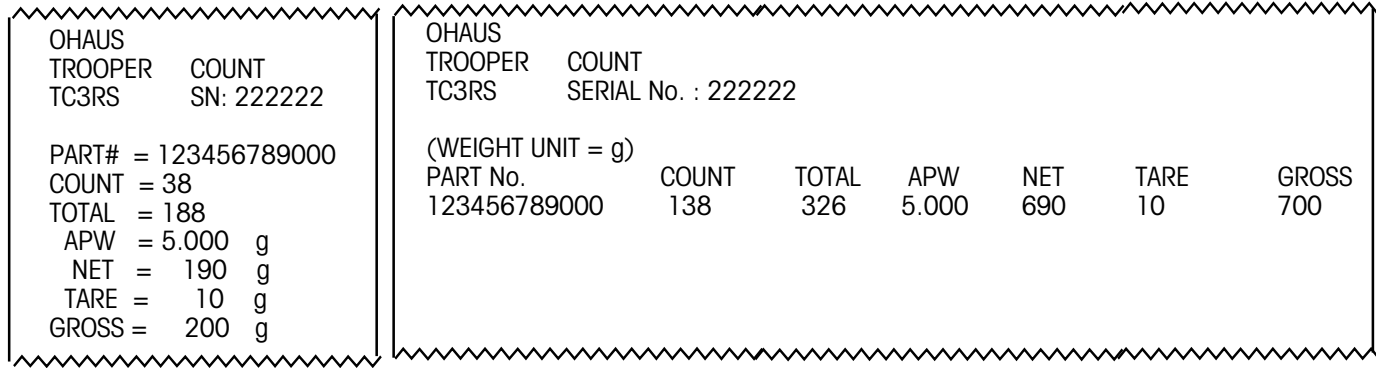

Tisk do sloupce. Tisk do řádků.

#### **3.7.3 Obsazení pinů u rozhraní RS232**

Tabulka napravo uvádí obsazení pinů 9pólové sub-zástrčky tvaru D.

2 příjem dat (RXD) 3 výstup dat (TXD)

1 žádné připojení

- 4 žádné připojení
- 5 množství
- 6, 7, 8, 9 žádné připojení

# **4. NASTAVENÍ**

Při prvotním nastavování váhy vyvolejte postupně jednotlivé nabídky a nastavte v nich parametry podle svých potřeb.

#### **4.1 Ochrana nastavení**

Počítací váha Trooper Count je vybavena nabídkami, pomocí nichž je možné během provozu zablokovat určité funkce (a chránit je tak před změnami). Pokud chcete možnost změn parametrů nastavení zablokovat fyzicky, musíte ještě po provedení zablokování v nastavení váhy nastavit fyzický blokovací spínač na hlavní desce váhy.

### **4.2 Struktura nabídky**

Následující tabulka znázorňuje strukturu nabídky počítací váhy Trooper Count.

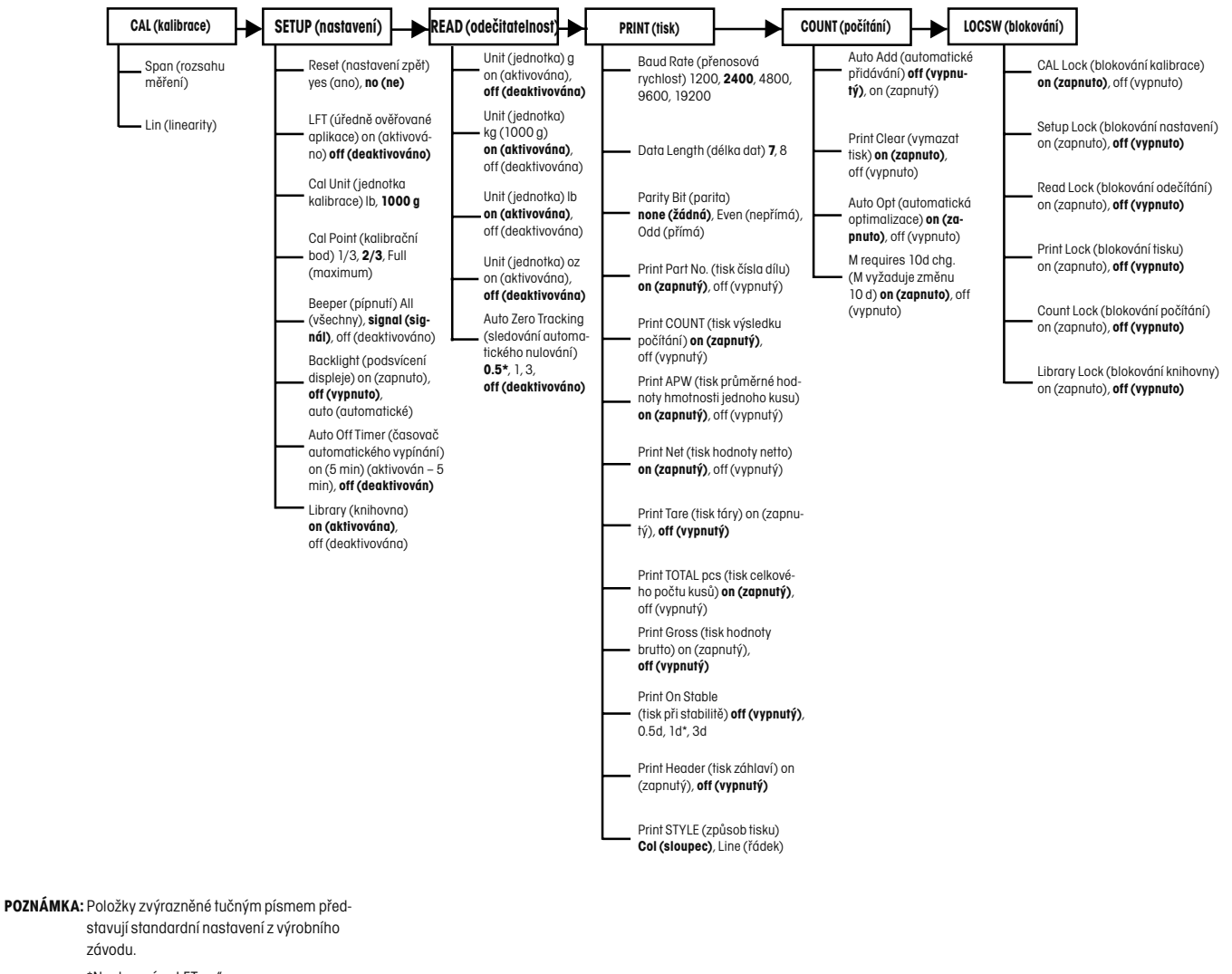

\*Nastavení u "LFT on".

## **4.3 Řídicí funkce**

Váha disponuje šesti nabídkami: CAL (kalibrace), SETUP (nastavení), READ (odečitatelnost), PRINT (tisk) a LOCSW (blokovací spínač). Pokud chcete tyto nabídky vyvolat, stiskněte a podržte stisknuté tlačítko **SAMPLE Menu** (vzorek – nabídka) tak dlouho, než se na displeji objeví nabídka kalibrace (CAL MENU), a pak tlačítko opět uvolněte. Během nastavování se pro vyvolání nabídky a pohyb v ní používají tlačítka **M–**, **M+**, **Enter** a **Data**.

#### **4.3.1 Provoz nabídky**

- Chcete-li nabídky vyvolat, stiskněte a podržte stisknuté tlačítko **SAMPLE Menu** (vzorek nabídka). Krátký stisk tohoto tlačítka v režimu nabídky vyvolá opět režim vážení.
- Pomocí tlačítek **M+** a **M–** můžete listovat mezi blikajícími volbami.
- Stiskem tlačítka **Enter** blikající volbu potvrdíte.
- Stiskem tlačítka **Data** se vrátíte zpět do nejbližší vyšší úrovně nabídky. Po stisku tohoto tlačítka v nejvyšší úrovni bude provoz nastavení nabídky ukončen.
- Po stisku nesprávného tlačítka se ozvou tři rychlá pípnutí.

## **4.4 Kontrola nastavení nabídky**

Každou z nabídek počítací váhy Trooper Count si můžete rychle zkontrolovat, abyste si prověřili, zda je nutné některý z parametrů přizpůsobit Vašim požadavkům. Standardní nastavení jsou ve struktuře nabídky (viz kapitola 4.2) zvýrazněny tučným písmem. Zkontrolujte strukturu nabídky, abyste zjistili, která nastavení musí být změněna.

Nabídky vyvolejte tak, že stisknete a podržíte stisknuté tlačítko **SAMPLE Menu** (vzorek – nabídka) tak dlouho, dokud se na displejích neobjeví nabídka kalibrace (CAL MENU).

Opakovaným stiskem tlačítka **M–** se můžete pohybovat v zobrazeném pořadí voleb (6) nabídky. Stiskem tlačítka **M+** se můžete vracet. Chcete-li nabídky opustit, stiskněte tlačítko **Data**.

Stiskem tlačítka **Enter** můžete zvolenou (blikající) nabídku vyvolat a pak pomocí tlačítek **M+** a **M–** prolistovat její všechna nastavení. Tímto způsobem můžete rychle zkontrolovat všechna nastavení určité nabídky.

Všechna nastavení nabídky budou po provedení jejich změn uložena.

Hlášení LOC ON (zablokováno) upozorňuje na to, že byla daná nabídka zablokována v nabídce blokování. Parametry nabídky můžete vyvolat, nemůžete je však změnit. Podrobnosti naleznete v kapitole 4.9 Nabídka "Lockout" (blokování).

Hlášení LOC MENU SW ON (softwarové blokování nabídky aktivováno) se objeví tehdy, když je zapnut blokovací spínač pod váhou. Nastavení pak není možné změnit (např. u úředně ověřovaných aplikací). Podrobnosti naleznete v kapitole 5.3.

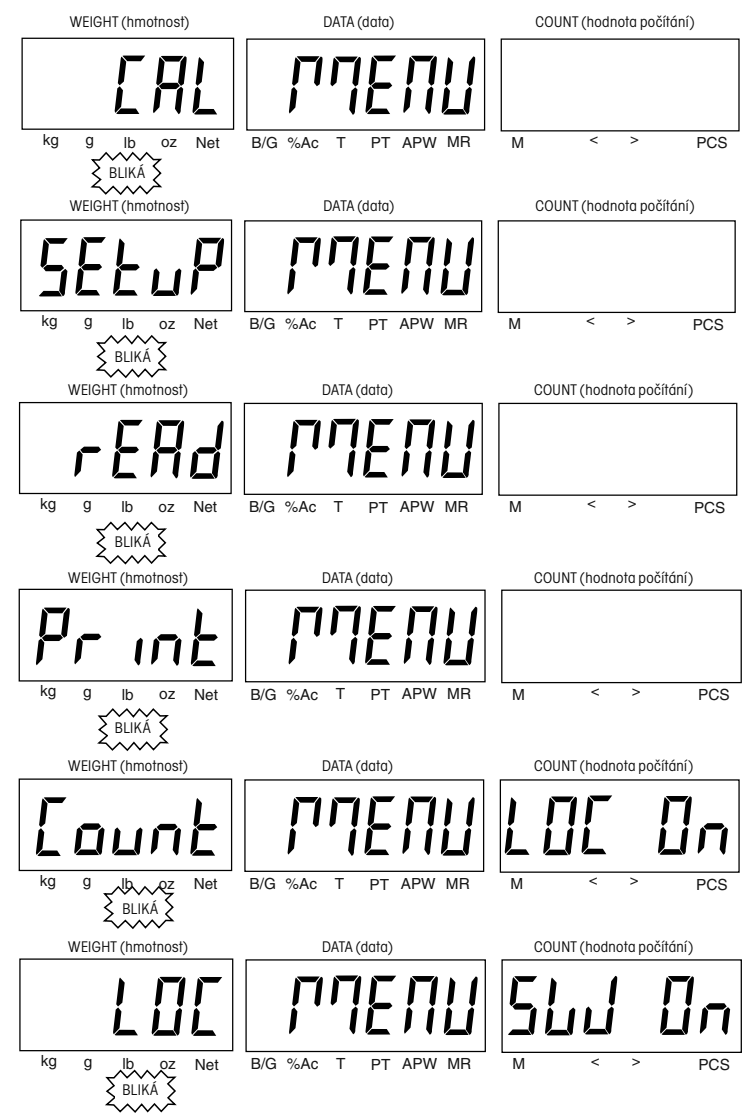

## **4.5 Nabídka "Setup" (nastavení)**

#### **Postup**

Pokud je váha zapnuta, stiskněte a podržte stisknuté tlačítko **SAMPLE Menu** (vzorek – nabídka), dokud se na displejích neobjeví CAL MENU (nabídka kalibrace).

**POZNÁMKA:** Nabídka kalibrace je popsána v kapitole 5.

Stiskem tlačítka **M–** přejděte na SETUP MENU (nabídku nastavení) a pak stiskněte tlačítko **Enter**. Nyní můžete nabídkou listovat (vysvětlení viz kapitola 4.3.1).

Stiskem tlačítka Enter vyvolejte podnabídku RESET (nastavit zpět). Potvrzením volby YES (ano) vrátíte všechna nastavení této nabídky na původní standardní nastavení. Data knihovny zůstanou zachována.

Volba ON (aktivováno) nastaví váhu na nastavení LFT (úředně ověřované). Při nastavení ON (aktivováno) je nastavení nuly omezeno na +/- 2 %. Při nastavení OFF (deaktivováno) je možné nastavovat nulu v rozsahu 100 %. U nastavení ON (aktivováno) je nastavena odečitatelnost pro LFT. Při nastavení OFF (deaktivováno) je odečitatelnost nastavena na rozšířenou hodnotu.

Jako kalibrační jednotku je možné zvolit buď lb nebo 1000 g (kg).

V položce kalibračního bodu můžete vybírat mezi volbou 1/3, 2/3 kalibrační hodnoty a kalibrační hodnotou odpovídající plnému rozsahu měření. Číselné hodnoty kalibračních bodů jsou zobrazovány podle specifické váživosti váhy a kalibrační jednotky.

U nastavení zvukového signálu máte k dispozici tři nastavení: ALL (všechny), SIGNAL (signál) a OFF (vypnut).

ALL = pípnutí se ozve po stisku tlačítka nebo při signalizaci chyby nebo dosažení cíle. SIGNAL = pípnutí se ozve při výskytu chyby (tři pípnutí) nebo při dosažení cíle počítání (průběžně). OFF = pípání je trvale vypnuto.

V položce podsvícení displeje můžete vybírat ze tří nastavení: ON (zapnuto), OFF (vypnuto), AUTO (automatické). ON = podsvícení displeje je trvale zapnuto. AUTO = podsvícení displeje se zapne po stisku tlačítka nebo po změně zatížení váhy (5 d) a zůstane zapnuté po dobu 5 vteřin. OFF = podsvídení displeje je trvale vypnuto. Pro bateriový provoz váhy doporučujeme nastavení OFF (vypnuto) nebo AUTO (automatické).

V položce automatického vypínání se při jejím nastavení na ON (aktivováno) váha vypne po uplynutí 5 minut, během nichž nebylo stisknuto žádné tlačítko, popř. nedošlo k žádné změně zátěže na misce váhy (5 d). Při nastavení OFF (vypnutí) je funkce automatického vypínání deaktivována. Nastavení ON (aktivováno) doporučujeme pro bateriový provoz.

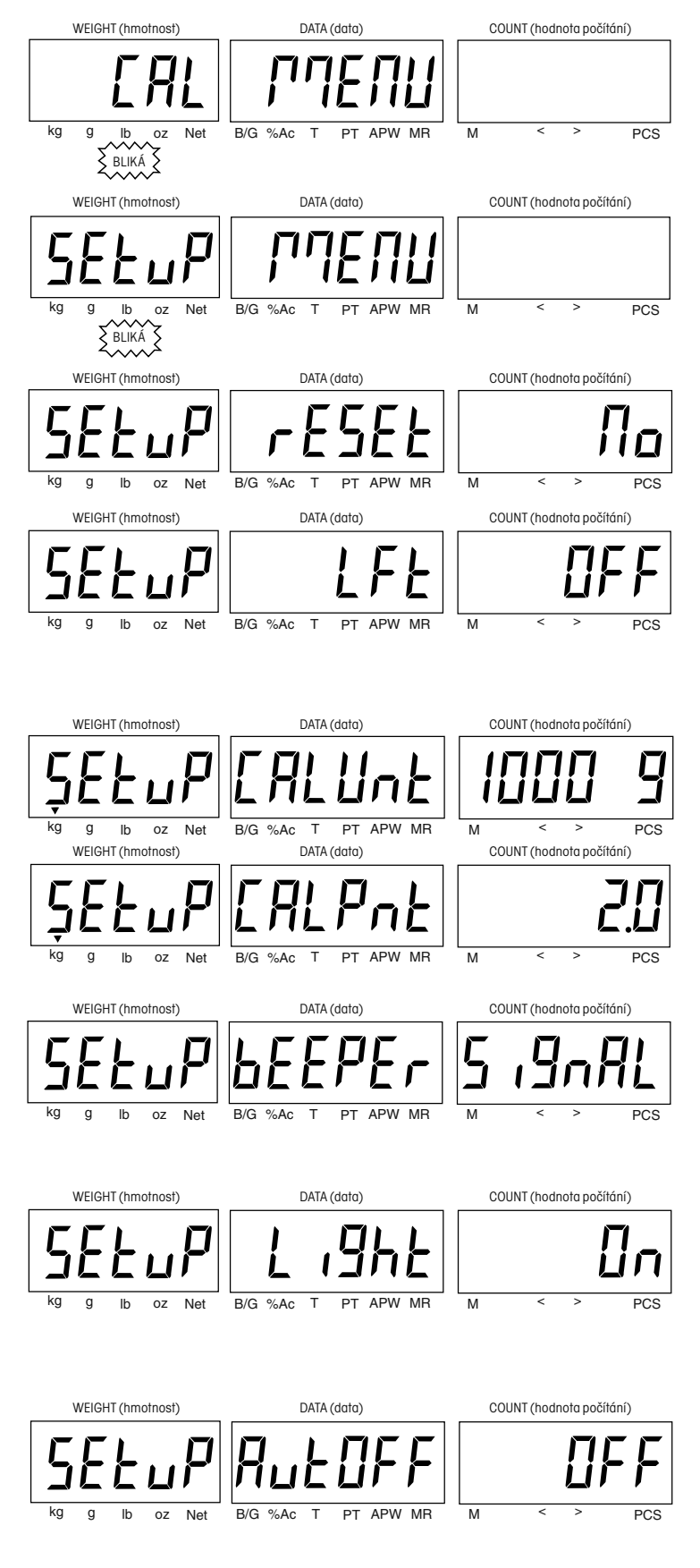

## **4.6 Nabídka "Read" (odečitatelnost)**

#### **Postup**

Pokud jste právě dokončili změny v nabídce SETUP (nastavení), stiskem tlačítka **Data** se vrátíte do první úrovně nabídky SETUP (nastavení), na displeji by mělo blikat hlášení SETUP (nastavení).

Stiskem tlačítka **M–** se dostanete k nabídce READ (odečitatelnost). V této nabídce můžete aktivovat nebo deaktivovat jednotky hmotnosti a nastavit funkci automatického sledování nuly. Stiskněte tlačítko **Enter**. Prolistujte si nabídku (vysvětlení naleznete v kapitole 4.3.1).

Gram (jednotka g) – Zvolte ON (aktivován) nebo OFF (deaktivován).

Kilogram (1000 g) – Zvolte ON (aktivován) nebo OFF (deaktivován).

Libra (lb) – Zvolte ON (aktivována) nebo OFF (deaktivována).

Unce (oz) – Zvolte ON (aktivována) nebo OFF (deaktivována).

Automatické sledování nuly – váha se nastaví při 0,5 d, 1 d nebo 3 d za vteřinu na nulu (0,5 d představuje nastavení pro úředně ověřované aplikace (LFT)). Zvolte 0,5 d, 1 d, 3 d nebo OFF (vypnuto).

## **4.7 Nabídka "Print" (tisk)**

#### **Postup**

Pokud jste právě dokončili změny v nabídce READ (odečitatelnost), stiskem tlačítka **Data** se vrátíte do první úrovně nabídky. Na displeji by mělo blikat hlášení READ (odečitatelnost).

Stiskem tlačítka **M**– se dostanete k nabídce PRINT (tisk). V této nabídce můžete měnit parametry komunikace a funkce tisku. Stiskněte tlačítko **Enter**. Prolistujte si nabídku (vysvětlení naleznete v kapitole 4.3.1).

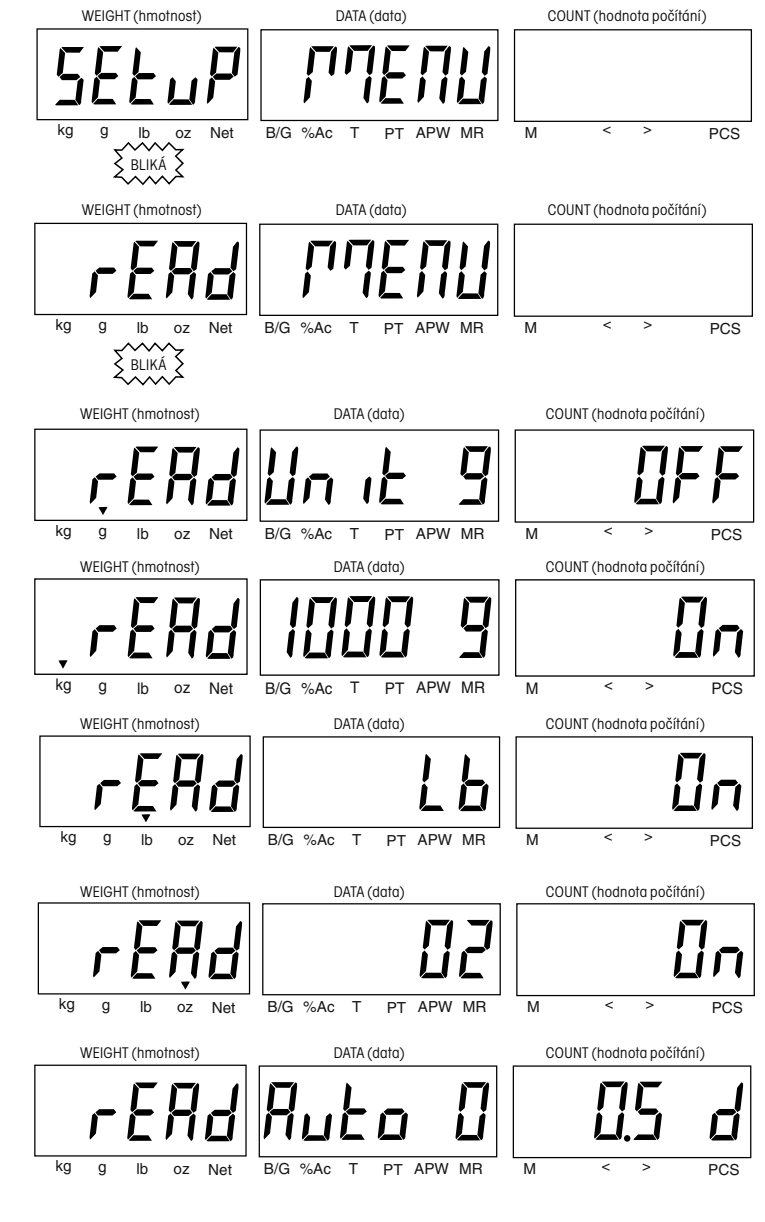

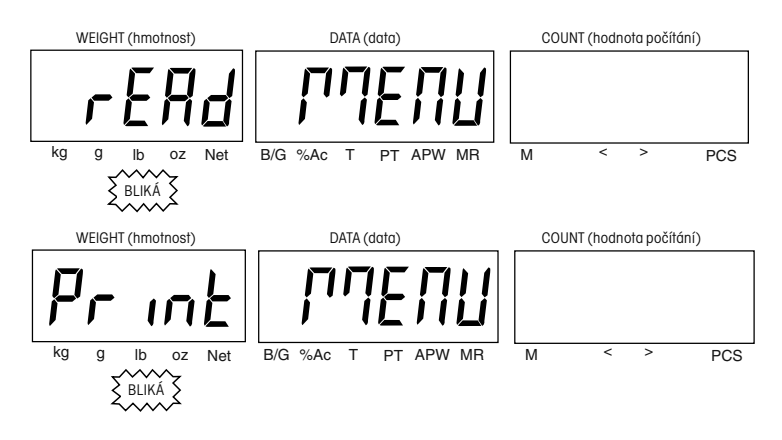

#### Počítací váha Trooper Count

24

Přenosová rychlost – zvolte buď 1200, 2400, 4800, 9600 nebo 19200 baudů.

Délka dat – zvolte buď 7, nebo 8.

Parita – zvolte buď NONE (žádná), EVEN (přímá), nebo ODD (nepřímá).

**POZNÁMKA:** Nastavovat stop-bity není potřeba.

Tisk čísla dílu – zvolte ON (zapnutý) nebo OFF (vypnutý).

Tisk počítaného množství – zvolte ON (zapnutý) nebo OFF (vypnutý).

Tisk APW (průměrné hodnoty hmotnosti jednoho kusu) – zvolte ON (zapnutý) nebo OFF (vypnutý).

Tisk hodnoty netto hmotnosti – zvolte ON (zapnutý) nebo OFF (vypnutý).

Tisk hodnoty táry – zvolte ON (zapnutý) nebo OFF (vypnutý).

Tisk akumulované hodnoty počítání – zvolte ON (zapnutý) nebo OFF (vypnutý).

Tisk hodnoty brutto hmotnosti – zvolte ON (zapnutý) nebo OFF (vypnutý).

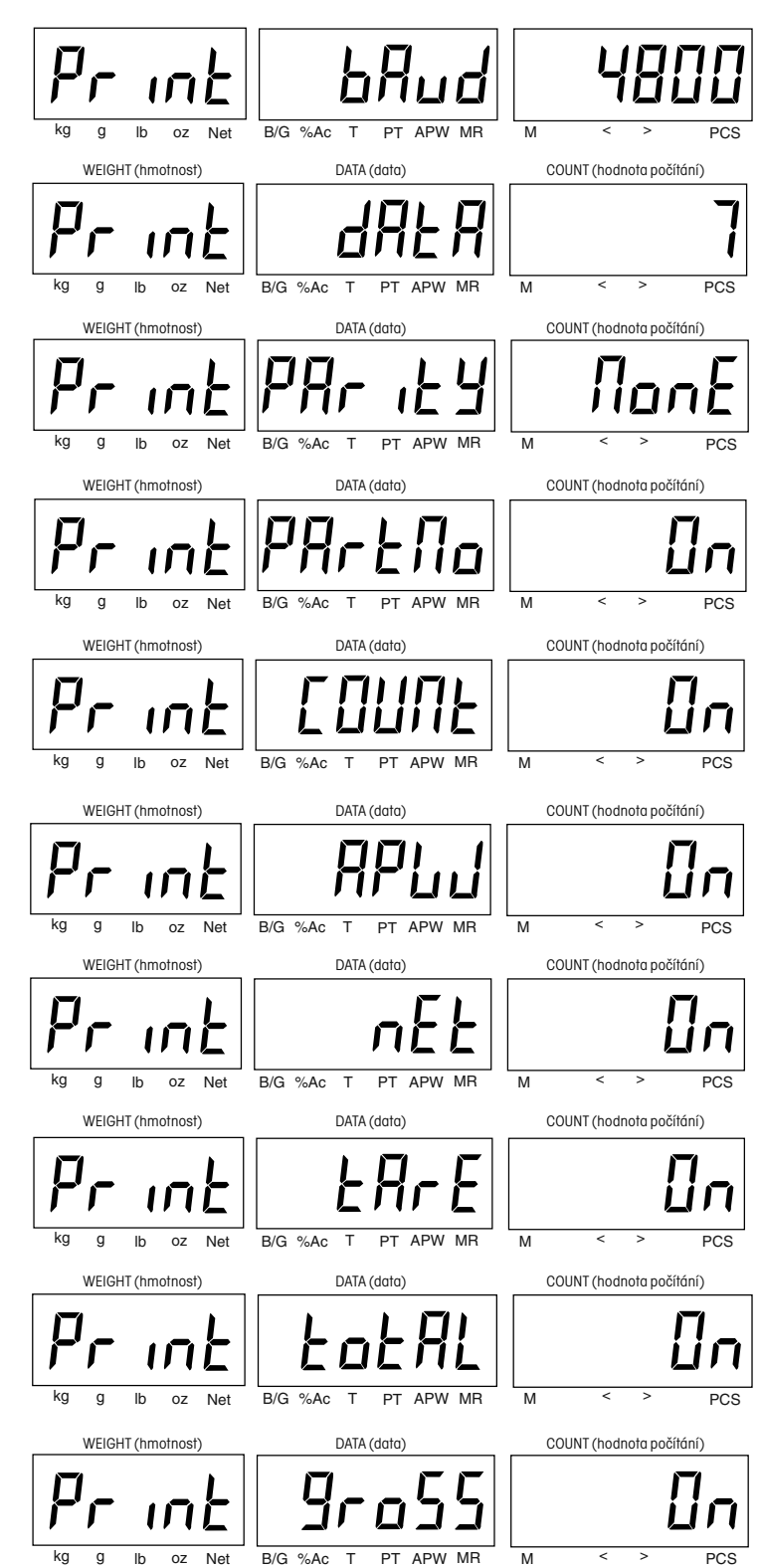

Zvolte stabilitu pro tisk při 0,5 d, 1 d, 3 d nebo OFF (vypnuto). Pokud není hodnota hmotnosti ustálena, je možné ji vytisknout při nastavení OFF (vypnuto). V režimu úředně ověřitelné aplikace (LFT) je stabilita nastavena na 1 d.

Tisk záhlaví – Umožňuje tisk přednastavených řádků záhlaví, které obsahují text OHAUS, číslo modelu a sériové číslo váhy. Zvolte ON (zapnutý) nebo OFF (vypnutý).

Způsob tisku – Příklady naleznete v kapitole 3.7.2. Zvolte COL (24 sloupců) nebo LINE (řádky).

## **4.8 Nabídka "Count" (počítání)**

#### **Postup**

Pokud jste právě dokončili změny v nabídce PRINT (tisk), stiskem tlačítka **Data** se vrátíte na její základní úroveň. Stiskem tlačítka **M–** se dostanete k nabídce COUNT (počítání). Pak stiskněte tlačítko **Enter**. Prolistujte si nabídku (vysvětlení naleznete v kapitole 4.3.1).

Automatické přidávání – Pomocí funkce automatického přidávání může obsluha přidat k referenčnímu počtu kusů dalších x kusů (viz kapitola 3.6). Zvolte ON (aktivováno) nebo OFF (deaktivováno).

Tisk / vymazání – Je-li tato volba nastavena na ON (zapnuto), vytiskne váha akumulovanou hodnotu z paměti počítání a pak po stisku tlačítka **PRINT Units** tuto akumulovanou hodnotu z paměti vymaže. Zvolte ON (zapnuto) nebo OFF (vypnuto).

Automatická optimalizace reference – Pokud jsou na misku váhy přidávány další referenční kusy, jejichž počet je menší nebo stejný jako počet referenčních kusů, které se již na misce váhy nacházejí, vypočítá váha na základě této nové referenční hmotnosti znovu hodnotu průměrné hmotnosti jednoho kusu (APW) (viz kapitola 3.5). Zvolte ON (zapnuto) nebo OFF (vypnuto).

Změna v paměti – Aby bylo možné změnit akumulovaný součet v paměti váhy stiskem tlačítka **M+** nebo **M–**, musí nejprve dojít ke změně zatížení misky váhy alespoň o 10 d. Zvolte ON (zapnuta) nebo OFF (vypnuta).

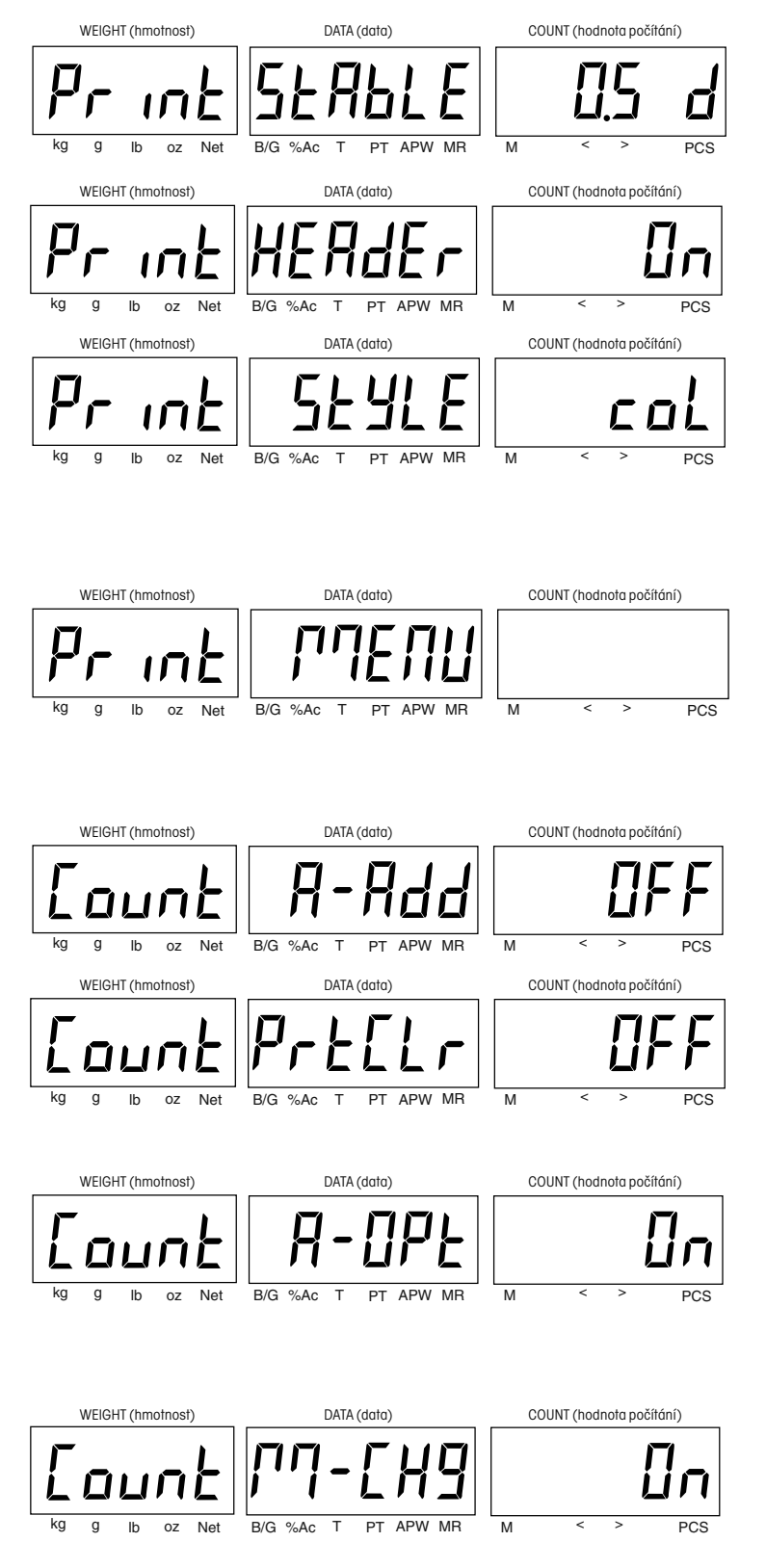

## **4.9 Nabídka "Lockout" (blokování)**

Nabídka LOC (blokování) představuje funkci řízenou softwarem, pomocí níž je možné zablokovat nabídky kalibrace, nastavení, odečitatelnosti, tisku a počítání a také data knihovny, a tím je chránit proti neoprávněným změnám. Je-li některá nabídka nebo knihovna zablokována, mohou být data zobrazována na displejích, ale nelze je měnit. Přístup k nastavení můžete dále omezit pomocí blokovacího spínače na desce váhy, který je možné nastavit tak, že nelze provádět žádné změny v nabídce LOC (blokování). Informace o blokovacím spínači naleznete v kapitole 5.3.

#### **Postup**

Pokud jste právě dokončili nastavení voleb v nabídce COUNT (počítání), stiskem tlačítka **Data** se dostanete do její základní úrovně. Na displeji by mělo blikat hlášení COUNT (počítání). Stiskem tlačítka **M–** se dostanete do nabídky LOC (blokování). Stiskněte tlačítko **Enter**. Nabídku si prolistujte (vysvětlení naleznete v kapitole 4.3.1).

LOC CAL – Pokud tuto volbu nastavíte na ON (zapnuto), bude zablokována podnabídka kalibrace (CAL). Zvolte ON (zapnuto) nebo OFF (vypnuto).

LOC SETUP – Pokud tuto volbu nastavíte na ON (zapnuto), bude zablokována podnabídka nastavení (SETUP). Zvolte ON (zapnuto) nebo OFF (vypnuto).

LOC READ – Pokud tuto volbu nastavíte na ON (zapnuto), bude zablokována podnabídka odečitatelnosti (READ). Zvolte ON (zapnuto) nebo OFF (vypnuto).

LOC PRINT – Pokud tuto volbu nastavíte na ON (zapnuto), bude zablokována podnabídka tisku (PRINT). Zvolte ON (zapnuto) nebo OFF (vypnuto).

LOC COUNT – Pokud tuto volbu nastavíte na ON (zapnuto), bude zablokována podnabídka počítání (COUNT). Zvolte ON (zapnuto) nebo OFF (vypnuto).

LOC LIB – Pokud tuto volbu nastavíte na ON (zapnuto), budou zablokována data v knihovně, ale akumulovaný součet v paměti je i přesto možné aktualizovat (pokud je aktivován). Zvolte ON (zapnuto) nebo OFF (vypnuto).

**POZNÁMKA:** Paměťové místo s identifikací 00 není možné zablokovat.

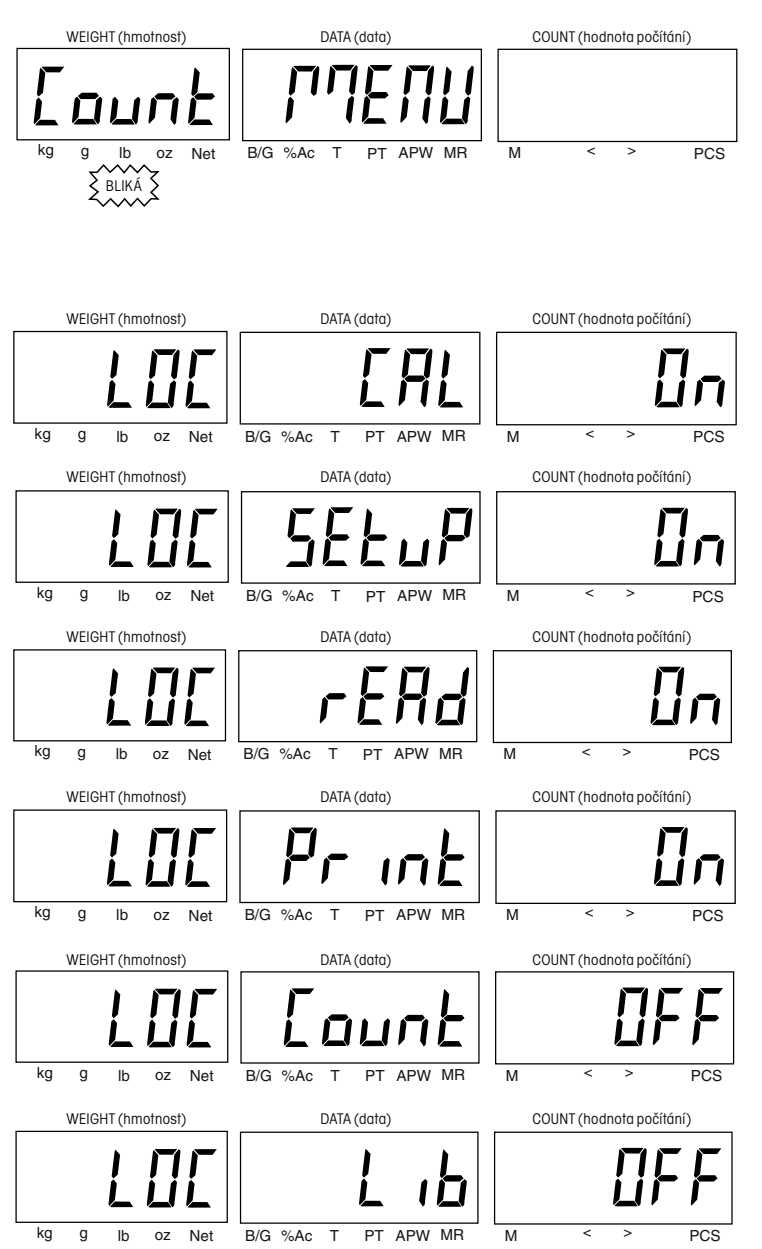

# **5. KALIBRACE A PLOMBOVÁNÍ**

I když byla Vaše počítací váha Trooper Count zkalibrována ve výrobním závodu, může se vyskytnout mnoho okolností, které vyžadují nové zkalibrování váhy po té, co byla váha uvedena do provozu a používána. Změny teploty, geografické změny gravitace, změny výšky umístění a nesprávné používání představují jen některé důvody k tomu, proč musí být váha zkalibrována.

Kalibrace rozsahu měření používá pro nastavení váhy dva body. Jeden bod je označen jako nulová hodnota, kdy se na váze nenachází žádná zátěž. Druhý bod představuje hodnotu rozsahu měření, která často představuje hodnotu nacházející se v blízkosti plné váživosti váhy, i když tomu tak nemusí být vždy. U počítací váhy Trooper Count můžete vybírat ze tří hodnot rozsahu měření. Tyto hodnoty jsou uvedeny v následující tabulce. Nejvyšší hodnota hmotnosti zpravidla nabízí nejlepší výkon váhy v celém rozsahu vážení. Pokud však není k dispozici potřebné kalibrační závaží nebo pokud je potřeba vylepšit přesnost v menším rozsahu vážení, je možné zvolit také jinou hodnotu rozsahu měření.

Kalibrace linearity používá pro nastavení váhy tři body. Vedle nulové hodnoty a hodnoty odpovídající plné váživosti váhy je zvolen doplňkový bod, který leží mezi oběma předcházejícími. Hodnoty jsou nastaveny z výrobního závodu a jsou uvedeny v následující tabulce. Kalibrace linearity by měla být prováděna pouze tehdy, pokud se po provedení kalibrace rozsahu měření ukáže, že je nutné provést také kalibraci linearity.

Před zahájením kalibrace se nejprve ujistěte, že je provedení kalibrace opravdu nezbytné. Na misku váhy umístěte kalibrační závaží. Po přidání každého dalšího závaží by měl displej váhy zobrazovat hodnotu hmotnosti s tolerancí +/- 1 dílek. Pokud se váha pohybuje v rámci této tolerance, není nutné ji znovu kalibrovat.

Pokud je nutné váhu zkalibrovat, zvolte odpovídající kalibrační hodnotu(y) podle následující tabulky. **S kalibrací začněte teprve po té, co se ujistíte, že máte připraveno správné kalibrační závaží.**

Ujistěte se, že není nabídka kalibrace (CAL) zablokována (viz kapitola 4.9) a že byla v nabídce nastavení (SETUP) zvolena správná kalibrační jednotka (lb nebo kg) (viz kapitola 4.5).

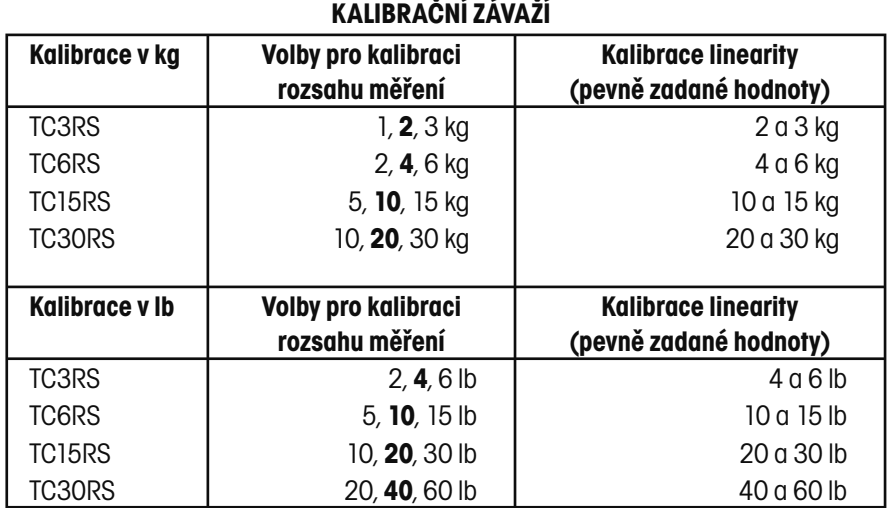

Doporučená třída tolerance pro kalibrační závaží:

ASTM – třída 4 nebo OIML F2.

## **5.1 Kalibrace rozsahu měření**

#### **Postup**

V následujícím příkladu je používána váha s váživostí 6 kg. Je-li váha zapnuta, stiskněte tlačítko **SAMPLE Menu** (vzorek – nabídka) a držte ho stisknuté, dokud se na displejích neobjeví CAL MENU (nabídka kalibrace).

Stiskněte tlačítko **Enter**, na displeji by mělo blikat hlášení NO (ne).

Stiskem tlačítka **M–** změníte hlášení na YES (ano) a pak stiskněte tlačítko **Enter**.

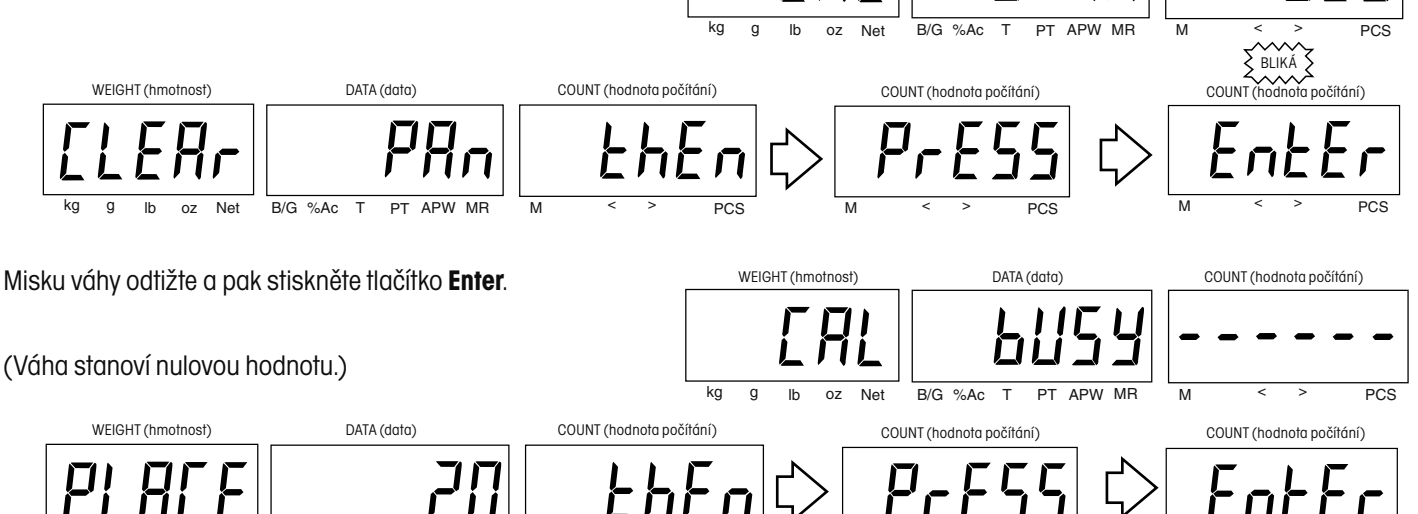

Na misku váhy umístěte kalibrační závaží odpovídající zobrazené hodnotě a pak stiskněte tlačítko **Enter**. V uvedeném příkladu bylo na váhu s váživostí 6 kg umístěno závaží o hmotnosti 2 kg.

Pokud byla kalibrace úspěšná, objeví se na displejích na krátkou chvíli hlášení SPAN TEST DONE (test rozsahu měření hotov) následované hlášením CAL MENU (nabídka kalibrace). Kalibrační data budou automaticky uložena. Pokud nebyla kalibrace úspěšná, podívejte se do kapitoly řešící chyby a jejich odstranění. WEIGHT (hmotnost) DATA (data) COUNT (hodnota počítání)

 $k$   $\overline{B/G \text{ %}$   $\overline{B/G \text{ %} G}$   $\overline{D}$   $\overline{P}$   $\overline{P}$   $\overline{P}$   $\overline{P}$   $\overline{M}$   $\overline{M}$   $\overline{S}$   $\overline{S}$   $\overline{P}$   $\overline{C}$   $\overline{S}$ 

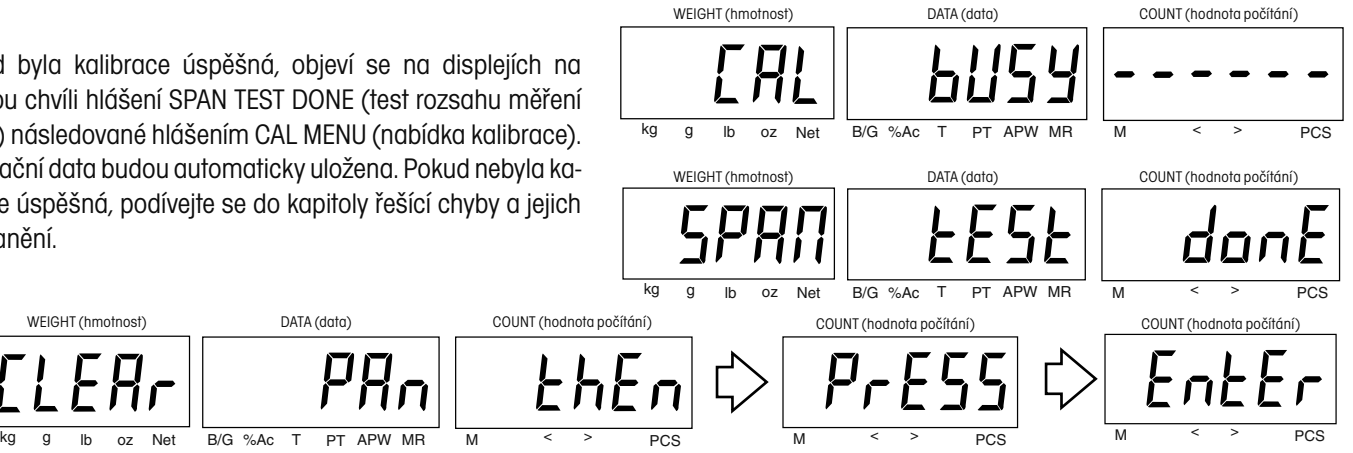

M < > PCS M < > PCS

kg g lb oz Net B/G %Ac T PT APW MR M < > PCS

WEIGHT (hmotnost) DATA (data) COUNT (hodnota počítání)

WEIGHT (hmotnost) DATA (data) COUNT (hodnota počítání)

kg g lb oz Net B/G %Ac T PT APW MR  $\overline{M}$  < > PCS

WEIGHT (hmotnost) DATA (data) COUNT (hodnota počítání)

 $\sum_{\lambda}$ BLIKÁ

Kalibrační závaží odstraňte z misky váhy. Chcete-li se vrátit zpět do režimu vážení, stiskněte tlačítko **Data**.

^^^<br>BLIKÁ

29

O

Π

kg g lb oz Net B/G %Ac T PT APW MR M < > PCS

WEIGHT (hmotnost) DATA (data) COUNT (hodnota počítání)

 $\overline{\text{BLIK}}$ 

ξ

ξ

WEIGHT (hmotnost) DATA (data) COUNT (hodnota počítání)

kg g lb oz Net B/G %Ac T PT APW MR M  $\leq$  > PCS

WEIGHT (hmotnost) DATA (data) DATA (data) COUNT (hodnota počítání)

BLIKÁ<br>DATA (dátá

kg g ib oz Net B/G %Ac T<sub>A A</sub>PT APW MR M < > PCS

WEIGHT (hmotnost) DATA (data) COUNT (hodnota počítání)

П

BLIKÁ<br>DATA (date

kg g lb oz Net B/G %Ac T PT APW MR  $\overline{M}$   $\overline{\text{MAX}}$  PCS<br>WEIGHT/hmotnost)

WEIGHT (hmotnost) DATA (data) COUNT (hodnota počítání)

kg g lb oz Net B/G %Ac T PT APW MR M < > PCS

## **5.2 Kalibrace linearity**

#### **Postup**

V následujícím příkladu je používána váha s váživosti 6 kg. Je-li váha zapnuta, stiskněte tlačítko **SAMPLE Menu** (vzorek – nabídka) a držte ho stisknuté, dokud se na displejích neobjeví CAL MENU (nabídka kalibrace).

Stiskněte tlačítko **Enter**.

Stiskněte tlačítko **M–**.

Stiskněte tlačítko **Enter**.

Stiskněte tlačítko **M+** a pak stiskněte tlačítko **Enter**. Postupujte podle pokynů zobrazovaných na displejích.

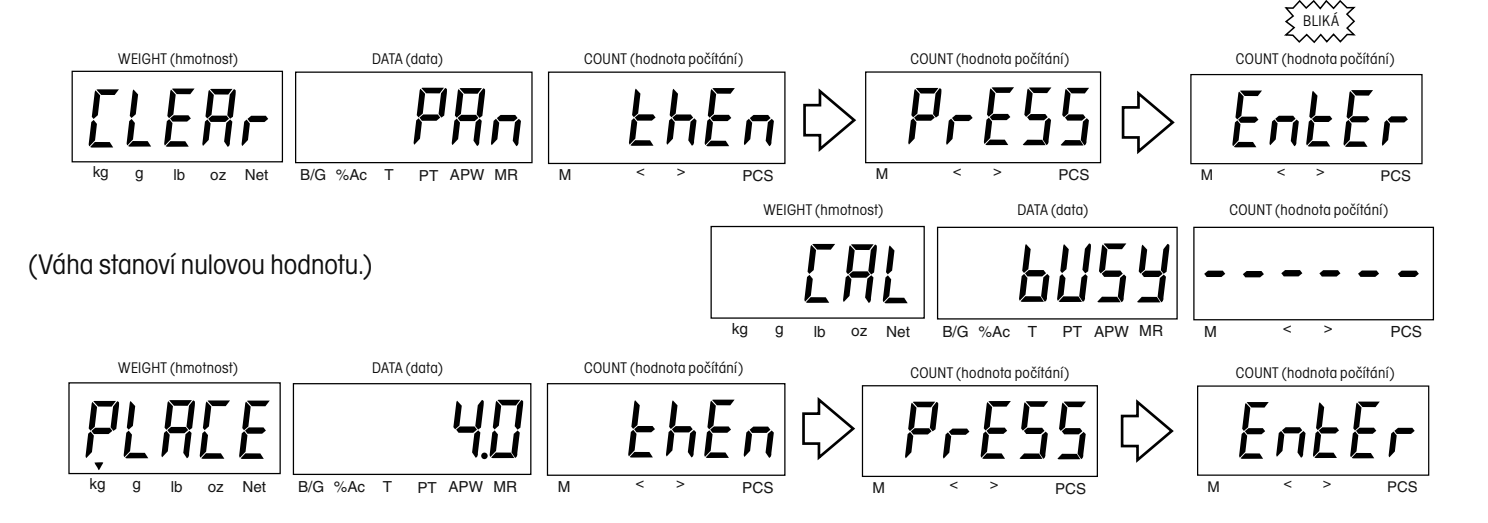

Na misku váhy umístěte kalibrační závaží odpovídající zobrazené hodnotě hmotnosti. Stiskněte tlačítko **Enter**. V uvedeném příkladu bylo pro záznam prvního bodu linearity u váhy s váživostí 6 kg použito kalibrační závaží o hmotnosti 4 kg.

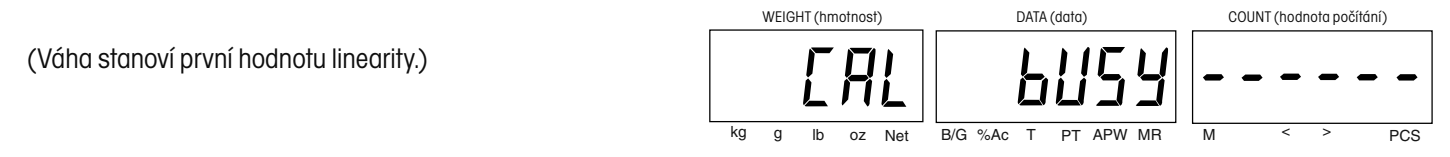

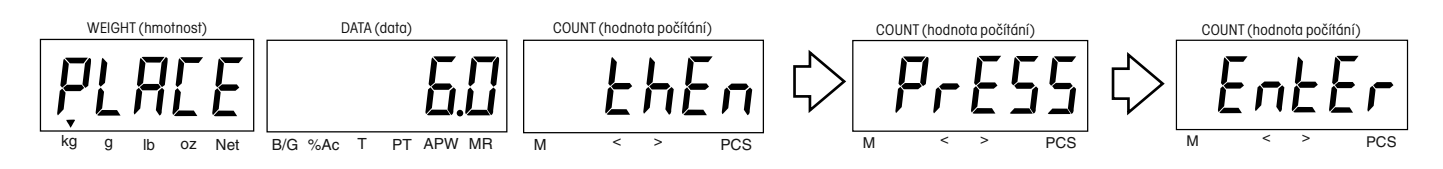

Na misku váhy umístěte kalibrační závaží odpovídající zobrazené hodnotě hmotnosti. Stiskněte tlačítko **Enter**. V uvedeném příkladu bylo na váhu s váživostí 6 kg umístěno závaží o hmotnosti 6 kg.

kg g lb oz Net B/G %Ac T PT APW MR M < > PCS

WEIGHT (hmotnost) DATA (data) COUNT (hodnota počítání)

WEIGHT (hmotnost) DATA (data) COUNT (hodnota počítání)

kg g lb oz Net B/G %Ac T PT APW MR M < > PCS

(Váha stanoví druhou hodnotu linearity.)

Pokud byla kalibrace úspěšná, objeví se na displejích na krátkou chvíli hlášení LIN TEST DONE (test linearity hotov) následované hlášením CAL MENU (nabídka kalibrace). Kalibrační data budou automaticky uložena. Z misky váhy odstraňte kalibrační závaží.

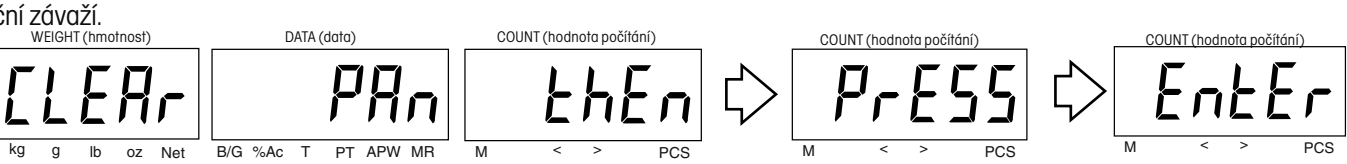

Chcete-li se vrátit do režimu vážení, stiskněte tlačítko **Data**.

# **5.3 Používání úředně ověřovaných aplikací a plombování (pouze USA)**

Používání úředně ověřovaných aplikací (LFT) je umožněno díky fyzickému blokovacími spínači, který se nachází na hlavní desce PC. Parametry nastavení váhy a přesnost kalibrace by měly být před zaplombováním váhy ověřeny podle místních norem pro míry a váhy.

#### **Postup**

Volby LOC CAL (blokování kalibrace), LOC SETUP (blokování nastavení) a LOC READ (blokování odečitatelnosti) nastavte na ON (zapnuto) (viz kapitola 4.9).

Váhu vypněte a odpojte ji od zdroje elektrického proudu. Sejměte misku váhy.

Váhu otočte (viz obrázek) a vyjměte krycí desku blokovacího spínače.

Postupujte podle obrázku napravo a respektujte pozici spínače LFT. Chcete-li nabídky zablokovat, posuňte spínač LFT do zobrazené pozice.

Kryt blokovacího spínače opět nasaďte.

Po otestování váhy a její kontrole, že vyhovuje platným předpisům, na ni umístěte odpovídající plombu.

#### **OLOVĚNÁ DRÁTĚNÁ PLOMBA**

Viz obrázek napravo. Drátěnou plombu protáhněte otvory v zabezpečovacích šroubech a závitech (viz obrázek) a pak umístěte olověnou plombu do její pozice.

#### **PAPÍROVÁ PLOMBA**

Pokud používáte papírové plomby, musejí být tyto plomby nalepeny přes oba kryty.

Váhu opět otočte a umístěte na ni vážicí misku.

Váhu připojte ke zdroji elektrického proudu.

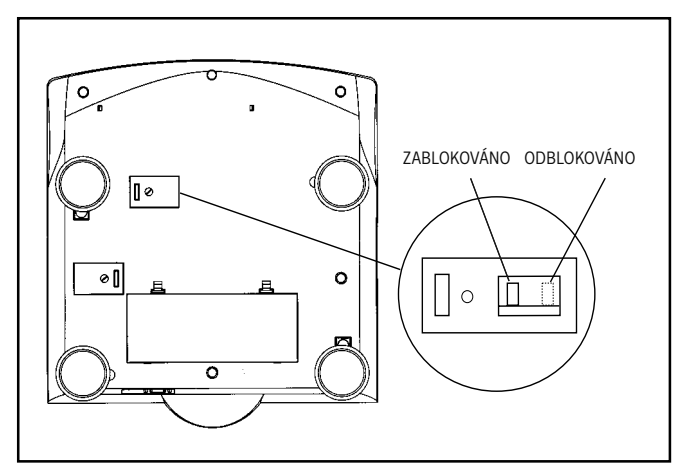

Spodní strana počítací váhy Trooper.

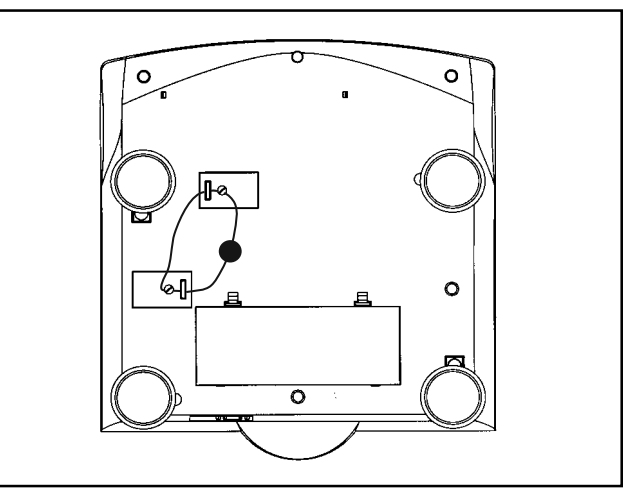

Zaplombování váhy olověnou plombou.

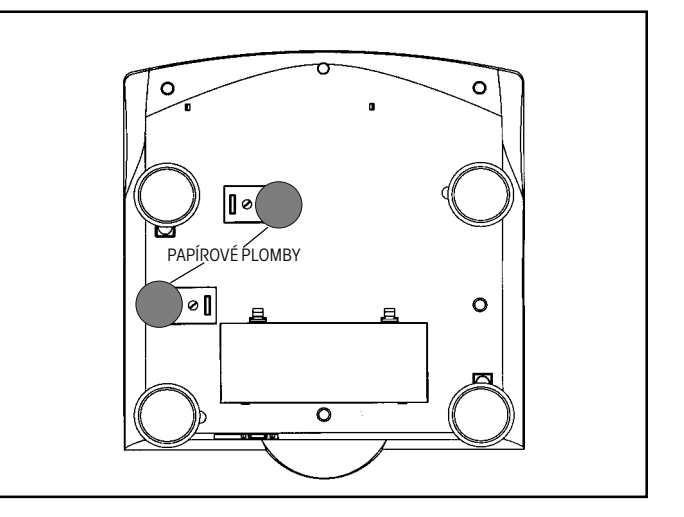

Zaplombování váhy papírovými plombami.

# **6. PÉČE A ÚDRŽBA**

Aby mohla váha i nadále řádně fungovat, měli byste její kryt udržovat čistý a zabránit tomu, aby se na něm držely jakékoliv cizí materiály. Používat můžete také utěrku navlhčenou jemným čisticím prostředkem.

## **6.1 Odstraňování chyb**

Pokud v následující tabulce nenaleznete řešení svého problému s váhou, kontaktujte prosím svého autorizovaného servisního zástupce společnosti Ohaus (kontakt je uveden na zadní straně tohoto návodu k obsluze).

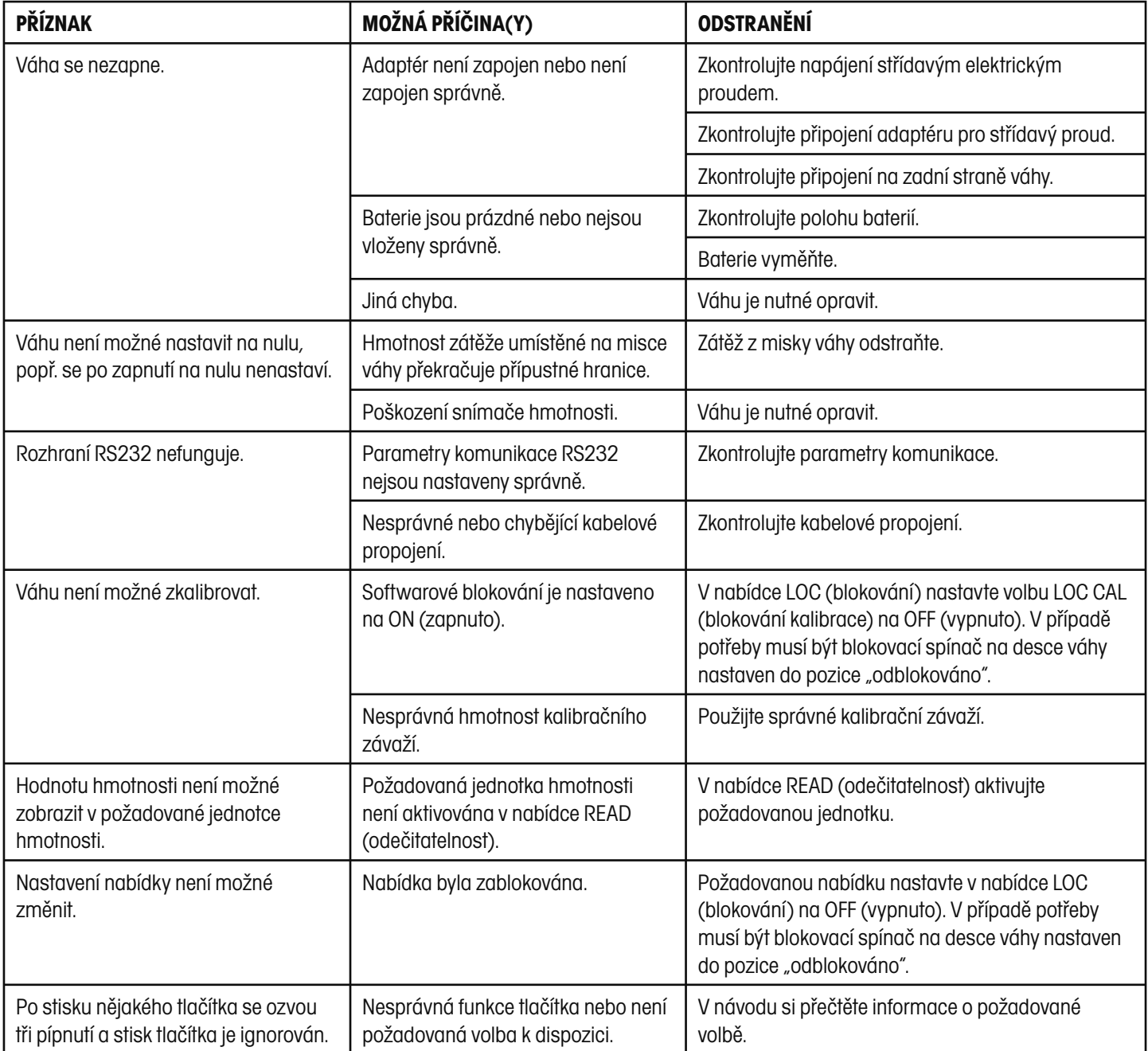

# **6.2 Seznam kódů chyb**

V následujícím seznamu jsou popsány různé kódy chyb, které se mohou objevit na displejích váhy.

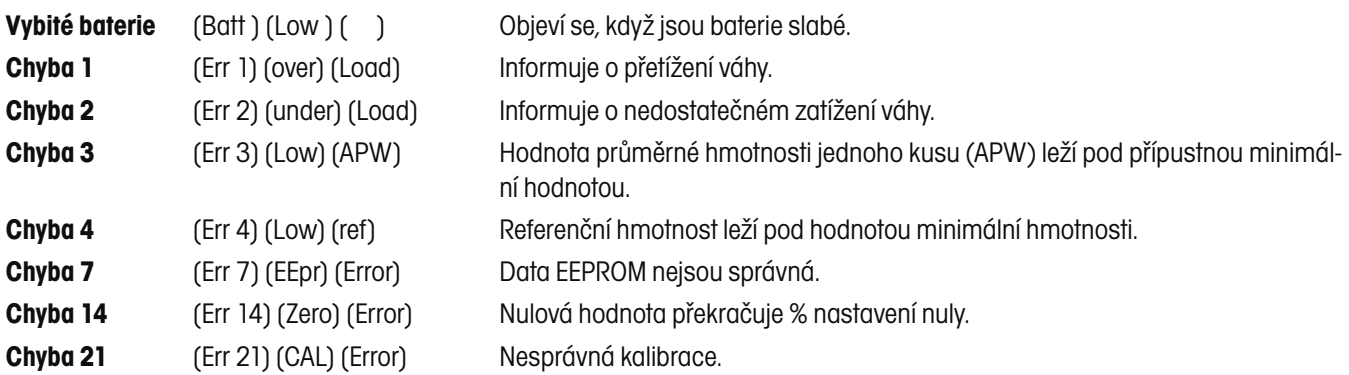

## **6.3 Informace o servisu**

Budete-li potřebovat podporu zákaznického oddělení v Německu, kontaktujte prosím OHAUS GmbH, telefon +49 (0) 641 / 7 10 23. Kontakt na svého místního autorizovaného zástupce společnosti OHAUS naleznete na poslední straně tohoto návodu k obsluze. Vyškolení technici Vám rádi poradí a pomohou vyřešit případný problém.

# **6.4 Příslušenství**

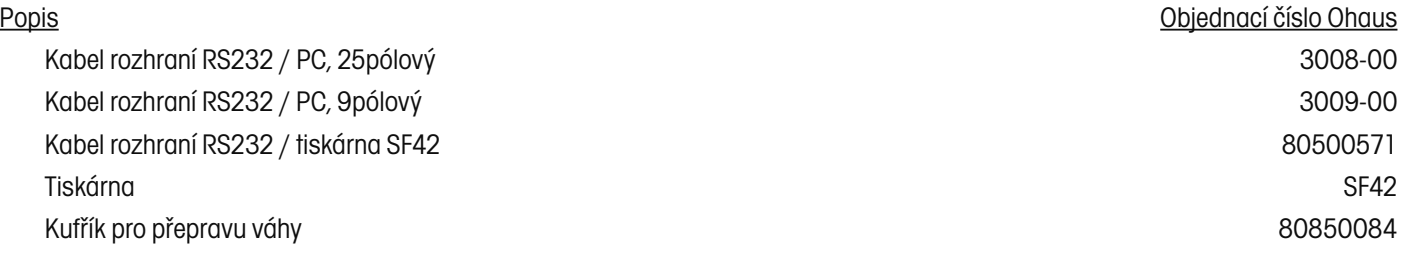

# **7. TECHNICKÁ SPECIFIKACE**

## **7.1 Hranice pro počítání**

V následujících tabulkách jsou uvedeny hranice počítání pro hodnoty odečitatelnosti, minimální hodnoty průměrné hmotnosti jednoho kusu (APW) a minimální referenční hmotnost u různých modelů počítací váhy Trooper. Tabulka 7-1 uvádí hranice za předpokladu, že je automatický režim přidávání vypnutý. Tabulka 7-2 uvádí hranice počítání, když je automatický režim přidávání zapnutý.

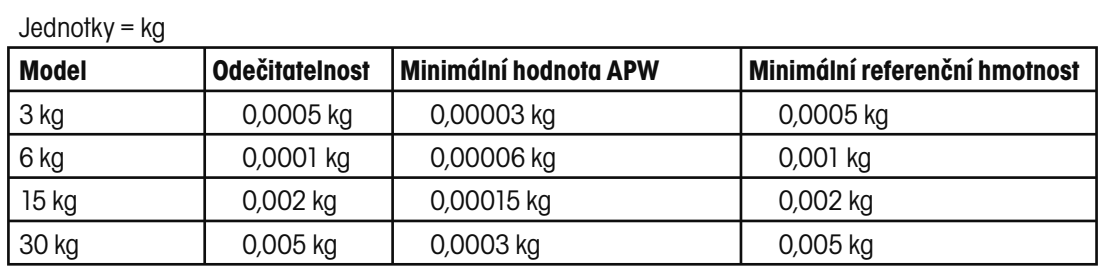

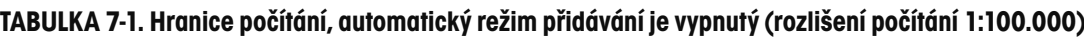

Jednotky g

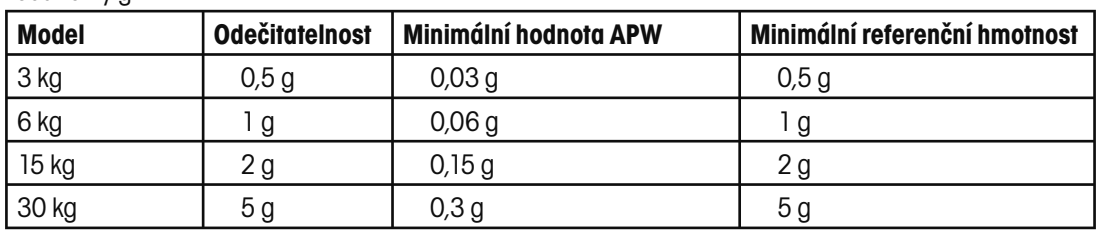

Jednotky lb

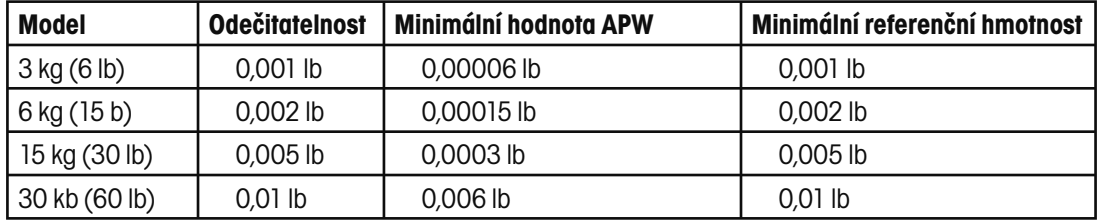

Jednotky oz

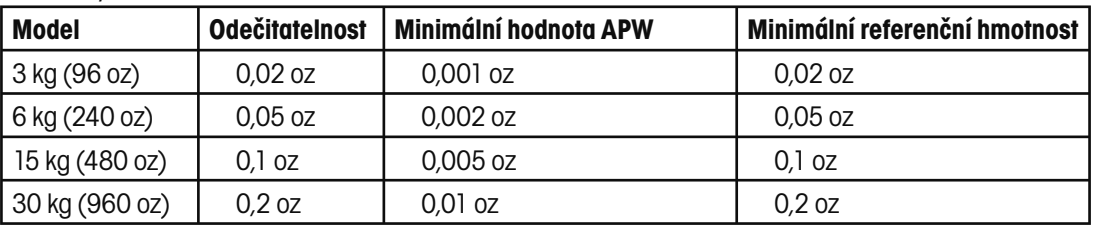

#### **POZNÁMKY:**

- 1. Je-li APW (průměrná hodnota hmotnosti jednoho kusu) menší než minimální hodnota, objeví se na displejích váhy hlášení (Err 3) [Low] [APW].
- 2. Je-li **referenční hmotnost** menší než minimální hodnota, objeví se na displejích váhy hlášení [Err 4] [Low] [ref].

## **TABULKA 7-2. Hranice počítání, automatický režim přidávání je zapnutý (rozlišení počítání 1:30.000)**

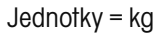

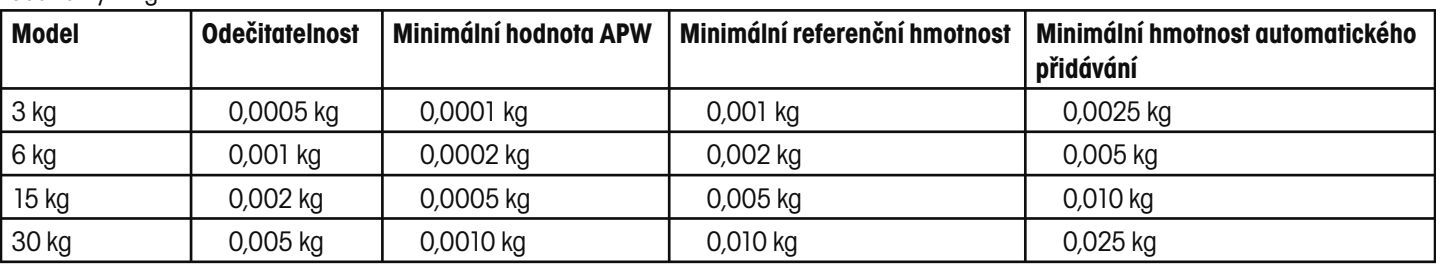

#### Jednotky g

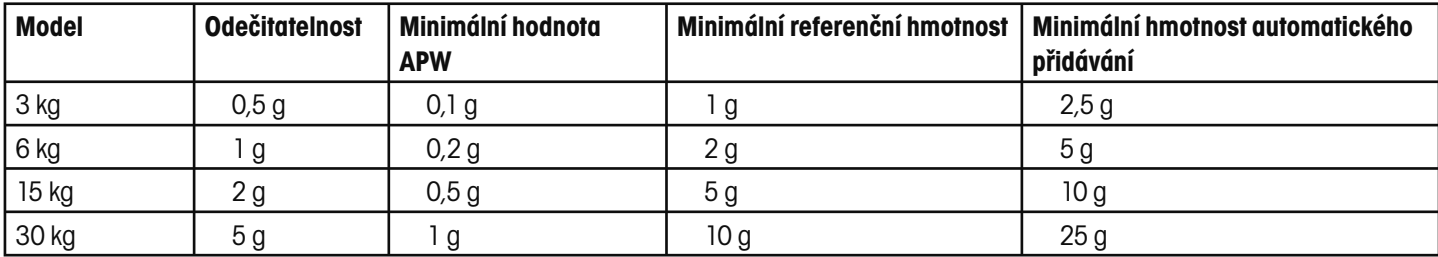

#### Jednotky lb

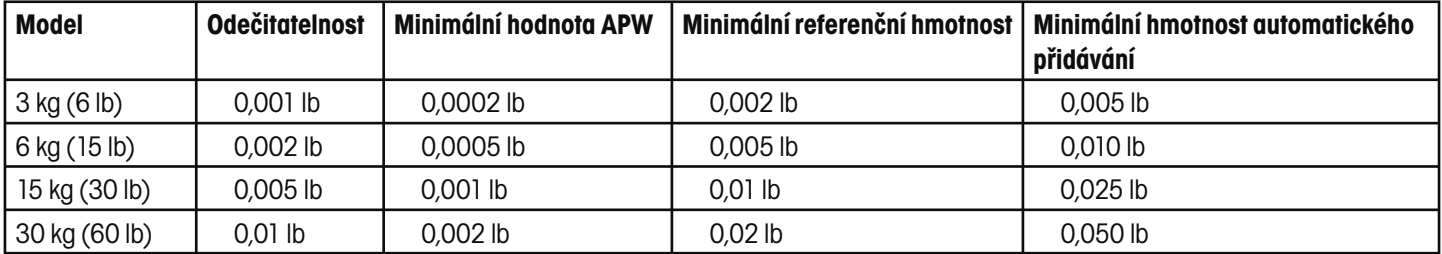

#### Jednotky oz

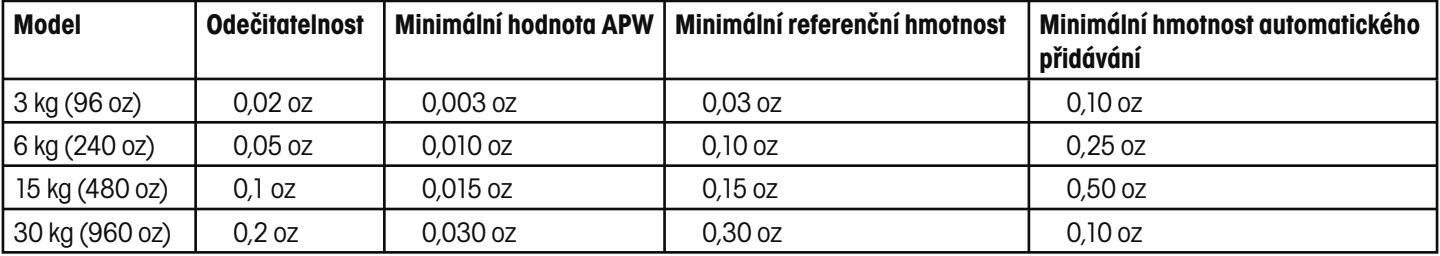

#### **POZNÁMKY:**

- 1. Je-li APW (průměrná hodnota hmotnosti jednoho kusu) menší než minimální hodnota, objeví se na displejích váhy hlášení (Err 3) [Low] [APW].
- 2. Je-li **referenční hmotnost** menší než minimální hodnota, objeví se na displejích váhy hlášení [Err 4] [Low] [ref].
- 3. Je-li hodnota **Auto Add** (automatického režimu přidávání hmotnosti) menší než minimální hodnota, bude na displejích váhy zobrazen vypočítaný počet kusů, které je potřeba přidat: [Add] [xx] [Pieces].

## **7.2 Specifikace**

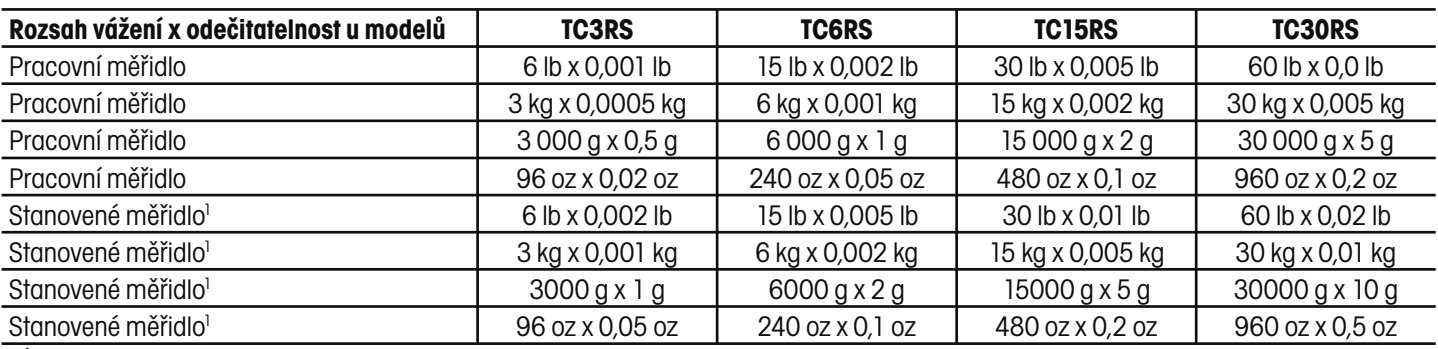

1 Úředně ověřitelná verze počítací váhy Trooper Count.

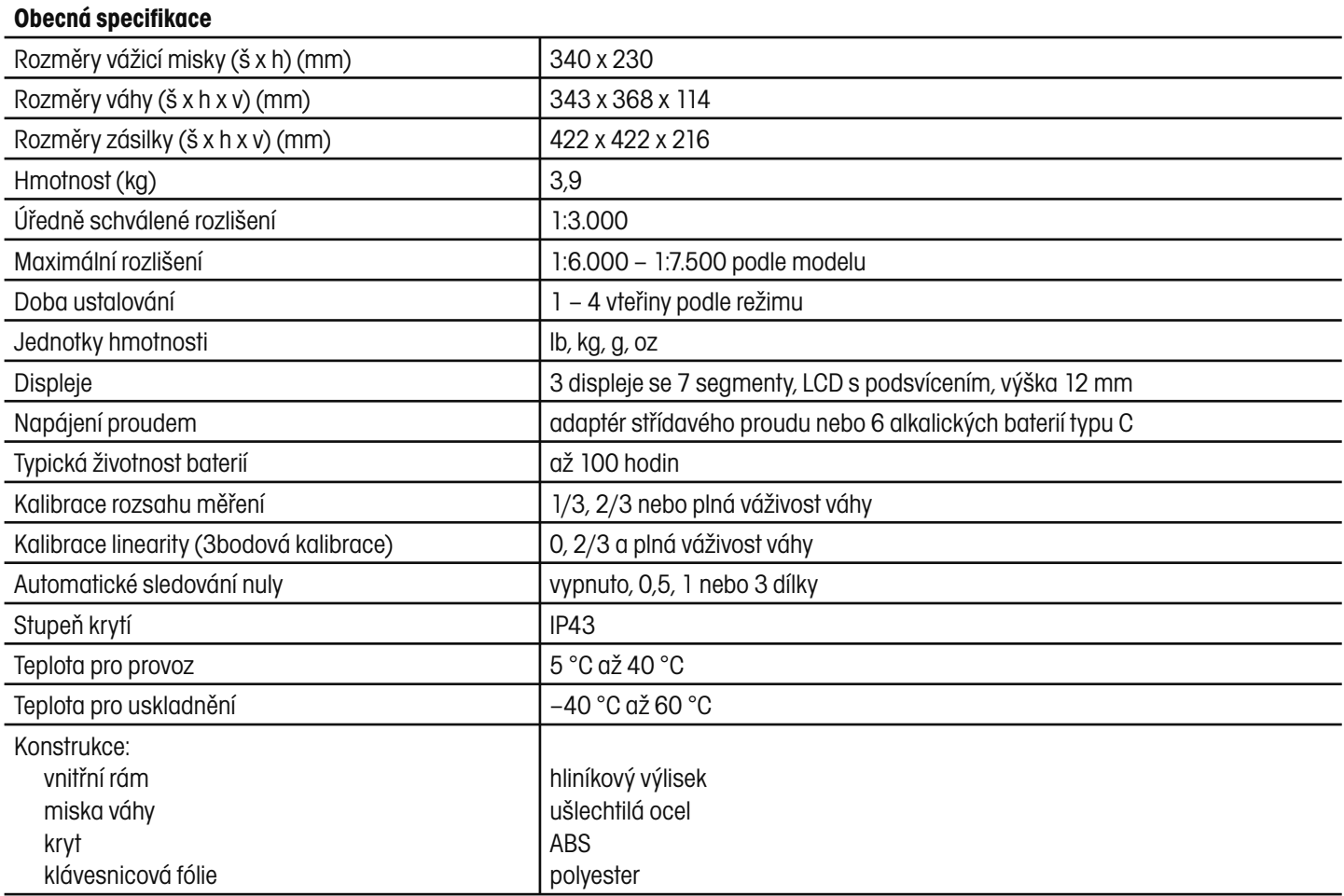

**Poznámka:** Všechny modely vah Trooper Count jsou vyrobeny tak, aby vyhověly požadavkům na schválení typu podle příručky NIST 44, podle kanadských předpisů pro míry a váhy, OIML R76 a EEC EN 45501.

#### **Podmínky prostředí**

Technická specifikace platí při následujících podmínkách prostředí, ve kterém je váha umístěna:

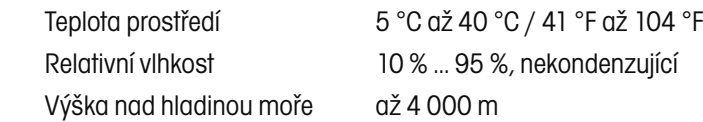

## **ZÁRUKA**

Na výrobky Ohaus se vztahuje záruční doba na vady materiálů a chyby při výrobě ode dne jejich dodání až do uplynutí záruční doby. Během záruční doby budou prokazatelně vadné části výrobků společností Ohaus bezplatně opraveny nebo po uvážení vyměněny za předpokladu, že bude přístroj odeslán vyplaceně do sídla společnosti Ohaus.

Tato záruka se nevztahuje na škody, které byly způsobeny nehodami, nesprávným použitím výrobku, jeho vystavením radioaktivním nebo korozivním materiálům. Záruka rovněž nepokrývá případy vniknutí cizích těles do vnitřku výrobku, jakož i opravy nebo změny prováděné osobami, které nejsou společností Ohaus autorizovány. Pokud nebude registrační záruční karta řádně odeslána zpět, začíná záruční doba běžet od data odeslání výrobku oprávněnému obchodnímu zástupci společnosti Ohaus. Společnost Ohaus neposkytuje žádné další výslovné nebo tiché záruky. Společnost Ohaus není zavázána k úhradě žádných následných škod.

Protože se legislativa týkající se záruky stát od státu liší, obraťte se, prosím, na své místní zastoupení společnosti Ohaus, kde vám poskytnou veškeré další informace.

# **Upozornění pro uživatele zařízení v České republice**

**Ekologická likvidace tohoto zařízení je zajištěna v rámci kolektivního systému RETELA.**

**Zařízení nesmí být po skončení životnosti umístěno do směsného odpadu.**

**Informace o sběrných místech provádějících ekologickou likvidaci zařízení naleznete na www.retela.cz nebo na Ministerstvu životního prostředí ČR.** 

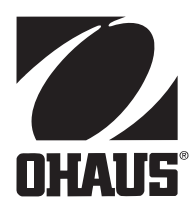

# **Zastoupení pro ČR**

Mettler Toledo s.r.o. Třebohostická 2283/2 100 00 Praha 10 Tel.: 272 123 150 Fax: 272 123 170 Servisní dispečink: 272 123 163

## **Distributor IND**

## **Průmyslová technika KROČEK s.r.o.**

Poděbradská 56/186 198 00 Praha 9 – Hloubětín Tel.: 266 317 000 Fax: 266 317 099 E-mail: info@ohausvahy.cz Internet: www.ohausvahy.cz

**Mettler Toledo s.r.o. 2006 všechna práva vyhrazena – tato příručka nesmí být reprodukována a šířena žádnou formou bez písemného souhlasu firmy Mettler Toledo s.r.o.**